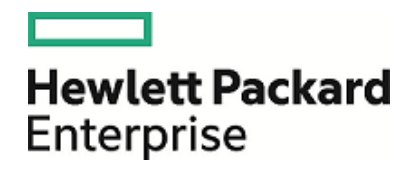

# HPE Database and Middleware Automation

Software Version: 10.10 or later For the Linux operating system

Integration Guide for HP Operations Orchestration 10.01

Document Release Date: December 2015 Software Release Date: July 2013

Integration Guide for HP Operations Orchestration 10.01

## Legal Notices

#### **Warranty**

The only warranties for Hewlett Packard Enterprise products and services are set forth in the express warranty statements accompanying such products and services. Nothing herein should be construed as constituting an additional warranty. HPE shall not be liable for technical or editorial errors or omissions contained herein.

The information contained herein is subject to change without notice.

#### Restricted Rights Legend

Confidential computer software. Valid license from HPE required for possession, use or copying. Consistent with FAR 12.211 and 12.212, Commercial Computer Software, Computer Software Documentation, and Technical Data for Commercial Items are licensed to the U.S. Government under vendor's standard commercial license.

#### Copyright Notice

© Copyright 2015 Hewlett Packard Enterprise Development LP

#### Trademark Notices

Adobe™ is a trademark of Adobe Systems Incorporated.

Microsoft® and Windows® are U.S. registered trademarks of Microsoft Corporation.

UNIX® is a registered trademark of The Open Group.

This product includes an interface of the 'zlib' general purpose compression library, which is Copyright © 1995-2002 Jean-loup Gailly and Mark Adler.

## Documentation Updates

The title page of this document contains the following identifying information:

- Software Version number, which indicates the software version.
- Document Release Date, which changes each time the document is updated.
- Software Release Date, which indicates the release date of this version of the software.

To check for recent updates or to verify that you are using the most recent edition of a document, go to: **https://softwaresupport.hp.com**

This site requires that you register for an HP Passport and sign in. To register for an HP Passport ID, go to: **https://hpp12.passport.hp.com/hppcf/createuser.do**

Or click the **the Register** link at the top of the HP Software Support page.

You will also receive updated or new editions if you subscribe to the appropriate product support service. Contact your HP sales representative for details.

## Support

#### Visit the HP Software Support Online web site at: **https://softwaresupport.hp.com**

This web site provides contact information and details about the products, services, and support that HP Software offers.

HP Software online support provides customer self-solve capabilities. It provides a fast and efficient way to access interactive technical support tools needed to manage your business. As a valued support customer, you can benefit by using the support web site to:

- Search for knowledge documents of interest
- Submit and track support cases and enhancement requests
- Download software patches
- Manage support contracts
- Look up HP support contacts
- Review information about available services
- Enter into discussions with other software customers
- Research and register for software training

Most of the support areas require that you register as an HP Passport user and sign in. Many also require a support contract. To register for an HP Passport ID, go to:

#### **https://hpp12.passport.hp.com/hppcf/createuser.do**

To find more information about access levels, go to:

#### **https://softwaresupport.hp.com/web/softwaresupport/access-levels**

**HP Software Solutions Now** accesses the HPSW Solution and Integration Portal Web site. This site enables you to explore HP Product Solutions to meet your business needs, includes a full list of Integrations between HP Products, as well as a listing of ITIL Processes. The URL for this Web site is **http://h20230.www2.hp.com/sc/solutions/index.jsp**

# **Contents**

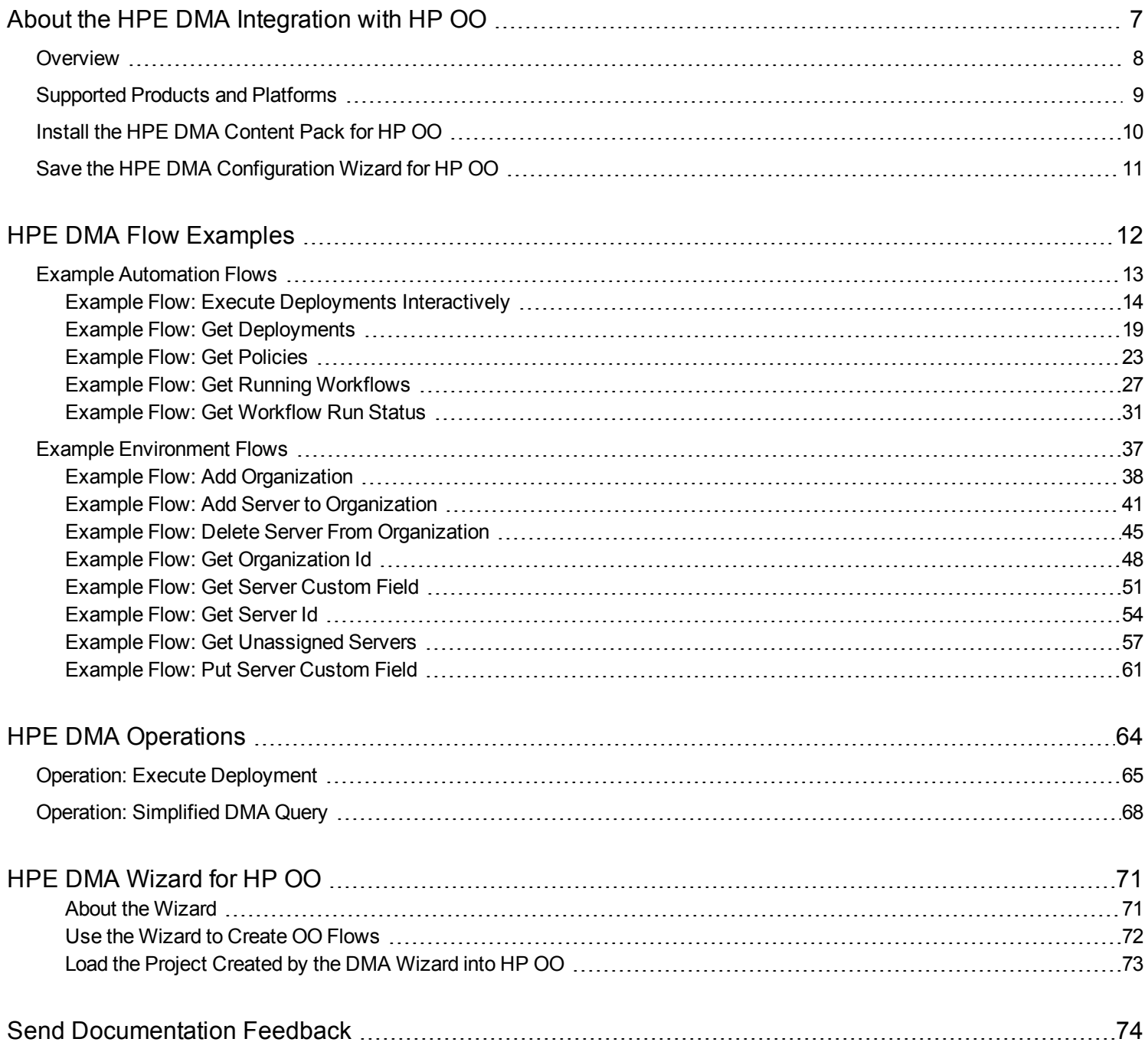

# <span id="page-6-0"></span>About the HPE DMA Integration with HP OO

This chapter contains the following general information about this integration:

- ["Overview"](#page-7-0) on the next page
- <sup>l</sup> ["Supported](#page-8-0) Products and Platforms" on page 9
- . "Install the HPE [DMA Content](#page-9-0) Pack for HP OO" on page 10
- **.** "Save the HPE DMA [Configuration](#page-10-0) Wizard for HP OO" on page 11

## <span id="page-7-0"></span>Overview

This document provides information about the HPE Database and Middleware Automation (DMA) Content Pack for HP Operations Orchestration (HP OO), a collection of example flows and operations that you can use to manage and invoke DMA automation content from HP OO. This document also provides information about the DMA Wizard for HP OO.

This overview contains general information that pertains to all of the DMA REST APIs. It includes the following information:

"What's Included in the HPE [DMA Content](#page-7-1) Pack" ["Overview"](#page-7-0) ["Overview"](#page-7-0) ["Permissions](#page-7-2) and Capabilities" ["Overview"](#page-7-0)

## <span id="page-7-1"></span>What's Included in the HPE DMA Content Pack

The HPE DMA Content Pack contains the following example flows and operations:

**E** Can Database and Middleware Automation E-Can Example Automation Flows Execute Deployments Interactively Get Deployments Get Policies Get Running Workflows Get Workflow Run Status E-Can Example Environment Flows …∰ Add Organization Add Server To Organization Delete Server From Organization ... Set Organization Id Get Server Custom Field Get Server Id Get Unassigned Servers … ● Put Server Custom Field ⊟<sup>... 2</sup>™ Operations Execute Deployment Simplified DMA Query

## <span id="page-7-2"></span>Permissions and Capabilities

The DMA capabilities and permissions associated with the specified dmaUser's role (or roles) determine which resources that user can read (GET) and write (PUT, POST, DELETE).

Some flows require the dmaUser to have Administrator capability.

# <span id="page-8-0"></span>Supported Products and Platforms

This integration requires DMA version 10.10 (or later).

## Operating Systems

The DMA version 10.10 or later platform runs on Red Hat Enterprise Linux.

For specific operating system versions supported by the DMA platform and each DMA workflow, see the *HPE Database and Middleware Automation Solution Pack Support Matrix* available here:

<http://h20230.www2.hp.com/selfsolve/manuals>

For DMA hardware requirements, see the *HPE Database and Middleware Automation Installation Guide*.

## Software Requirements

This integration works with HP Operations Orchestration (HP OO) version 10.01 and requires the HP OO Base content pack version 1.0.121 or greater.

**Note:** You will need to use HP OO Studio to work with this integration. Installation instructions are, therefore, only provided for Windows installations. See "Testing and Deploying Flows" in the *HP OO Studio Authoring Guide* for information about publishing flows that you create to your staging or production HP OO environment.

# <span id="page-9-0"></span>Install the HPE DMA Content Pack for HP OO

To view or use the example flows and operations included in the DMA content pack for HP OO, you must install this content pack in the pertinent HP OO repository.

**Note:** Before you install the HPE DMA Content Pack, make sure that the HP OO base content pack is installed in HP OO Studio and the HP OO 10.01 patch is installed.

**Note:** On Windows 2008 and Windows 2008 R2 servers, you must have administrative privileges to install this content pack. To get administrative privileges, follow these steps:

- 1. On the Start menu select **All Programs**, and then **Accessories**.
- 2. Right-click **Command Prompt** and then select the **Run as administrator** option.

## Download the HPE DMA Content Pack

- 1. Go to the HP Live Network Database and Middleware Automation community: <http://hpln.hp.com/group/database-and-middleware-automation>
- 2. Download and extract the XXXXX file.

## Import the HPE DMA Content Pack into HP OO Studio

- 1. Open HP OO Studio.
- 2. Select **Import Content Pack**.
- 3. Navigate to where you extracted the XXXXX file and select the 00-DMA-01-ContentInstaller.jar file.

## Import the DMA Content Pack into HP OO Central

**Tip:** You may import the DMA Content Pack into HP OO Central at a later time.

**Note:** Before you install the HPE DMA Content Pack, make sure that the HP OO base content pack has been imported into HP OO Central.

- 1. Log in to the HP OO Central, for example: https://localhost:8443/oo
- 2. Navigate to the Content Workspace.
- 3. Select **Deploy New Content**.
- 4. Select the plus sign (+) to open up a file browser.
- 5. Navigate to the HPE DMA content file, click **Select**, and then click **Deploy**.

# <span id="page-10-0"></span>Save the HPE DMA Configuration Wizard for HP OO

Download the latest version of the HP DMA Configuration Wizard for Operations Orchestration from the HP Live Network site for DMA:

<https://hpln.hp.com/group/database-and-middleware-automation>

Save the executable in the location of your choice.

**Note:** No installation is required for the HPE DMA wizard. It is provided as a program executable and can be run from any location. The wizard is now ready to use.

#### **Related Topics:**

"About the [Wizard"](#page-70-1) on page 71

"Use the Wizard to Create [OO Flows"](#page-71-0) on page 72

# <span id="page-11-0"></span>HPE DMA Flow Examples

The DMA content pack for HP OO provides two groups of example flows that you can use to automate various database and middleware administration tasks in your managed server environment:

- "Example [Automation](#page-12-0) Flows" on the next page
- **.** "Example [Environment](#page-36-0) Flows" on page 37

This document contains a brief description of each example flow. Additional detailed information is available on the Description tab in the for each flow in the Properties viewer in HP OO Studio.

#### **See Also:**

"HPE [DMA Operations"](#page-63-0) on page 64 "HPE [DMA Wizard](#page-70-0) for HP OO" on page 71

# <span id="page-12-0"></span>Example Automation Flows

The DMA content pack includes the following example automation flows:

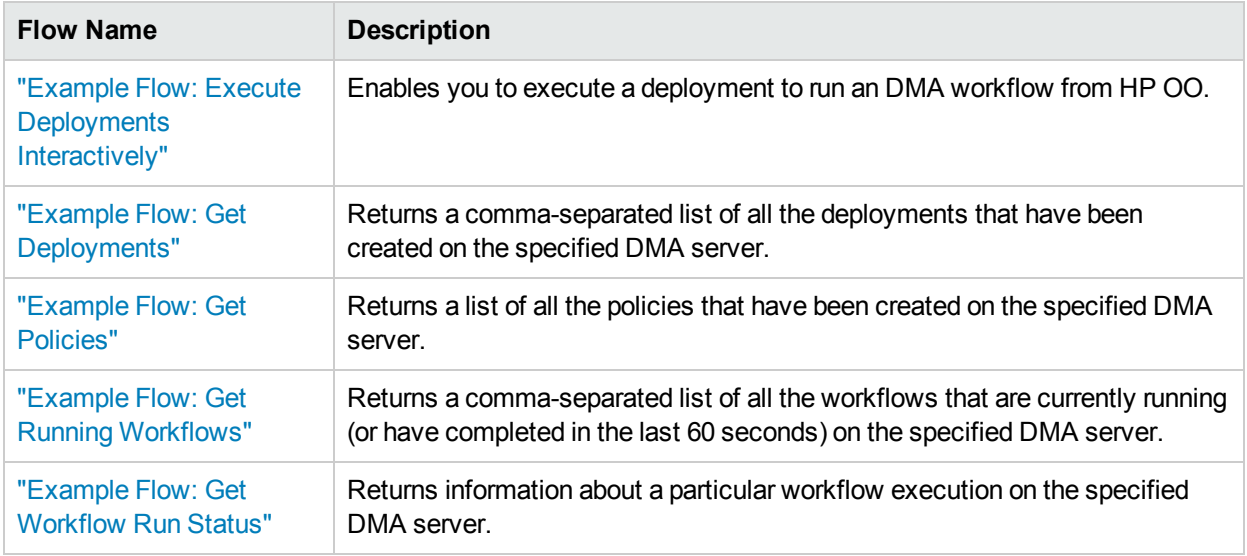

#### **See Also:**

"Example [Environment](#page-36-0) Flows" on page 37

"HPE [DMA Operations"](#page-63-0) on page 64

"HPE [DMA Wizard](#page-70-0) for HP OO" on page 71

## <span id="page-13-0"></span>Example Flow: Execute Deployments Interactively

The Execute Deployments Interactively example flow enables you to run an DMA workflow from HP OO. The flow does the following things:

- Creates a list of all deployments defined on the specified DMA server.
- Asks you to select a deployment from a drop-down list.
- Collects all the information that it needs to execute the deployment.
- Asks you to specify the targets and any parameter values that must be specified at run time.
- Executes the deployment to run the workflow against the specified targets.

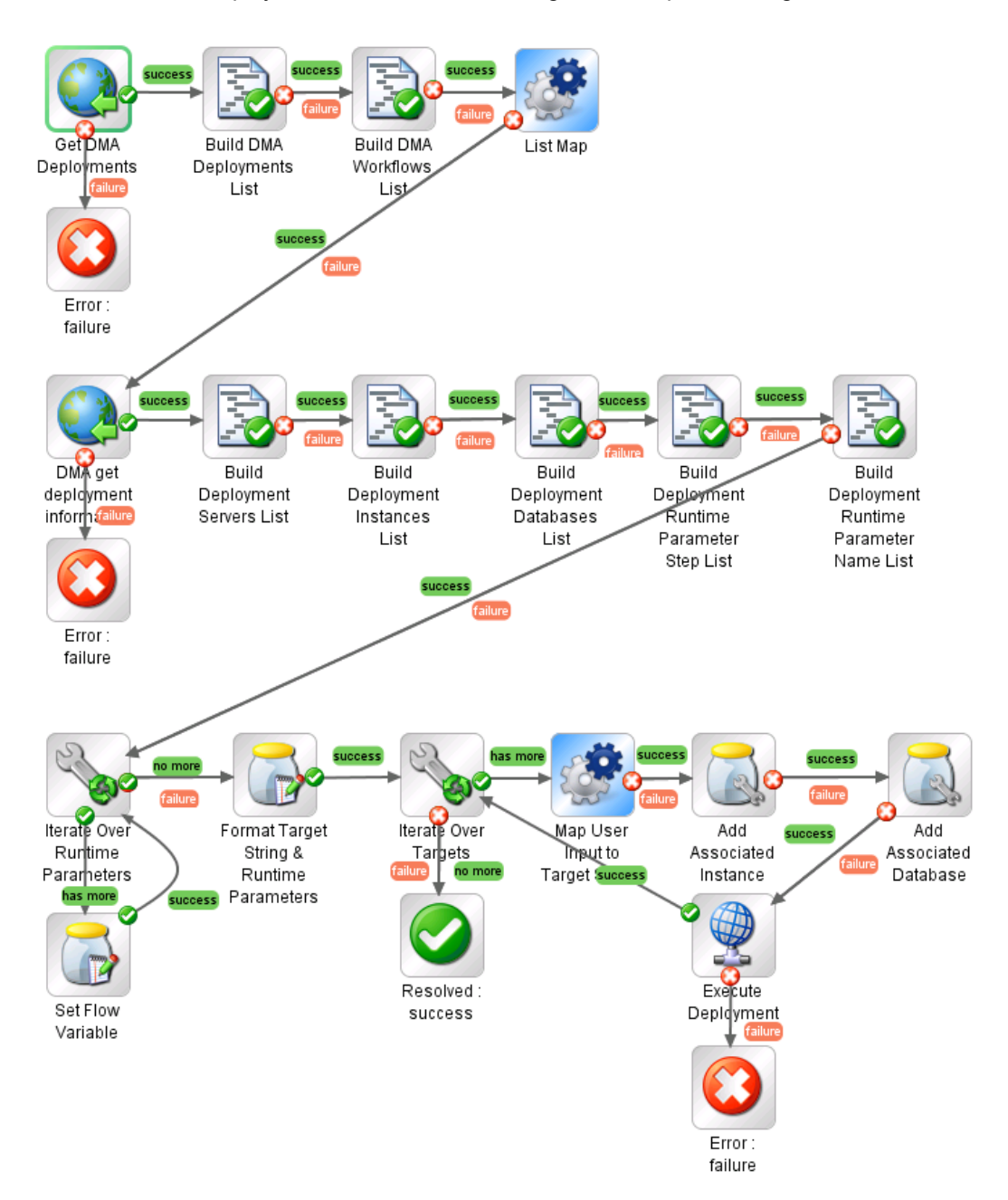

The flow makes numerous calls to the DMA REST API to gather information and, ultimately, execute the deployment.

If it successfully completes all of these processes, it produces a Success response. If it fails to collect the information it needs or fails to run the workflow, it produces a Failure response.

**Note:** To determine the result of the executed deployment, view the History page on your DMA server.

## How to Use this Flow

Use this flow when you want to interactively select an DMA deployment and use that deployment to run a workflow on the DMA server.

**Note:** Deployment targets that include DMA Smart Groups are not currently supported by this flow.

This flow uses the ["Operation: Execute](#page-64-0) Deployment" operation.

## What You Can Learn

The implementation of this example flow shows you how to do the following things:

- Invoke the DMA API to perform a GET operation that returns a list of all workflows or all deployments.
- Invoke the DMA API to perform a GET operation that returns information about a specific workflow or deployment.
- Invoke the DMA API to perform a POST operation to run a workflow.
- Use XPath queries to retrieve information from the response bodies of the GET and POST operations.
- Create and present a list of choices to the user.
- Branch, iterate, and set flow variables based on the user's choices.

#### Flow Inputs

This flow requires the following inputs:

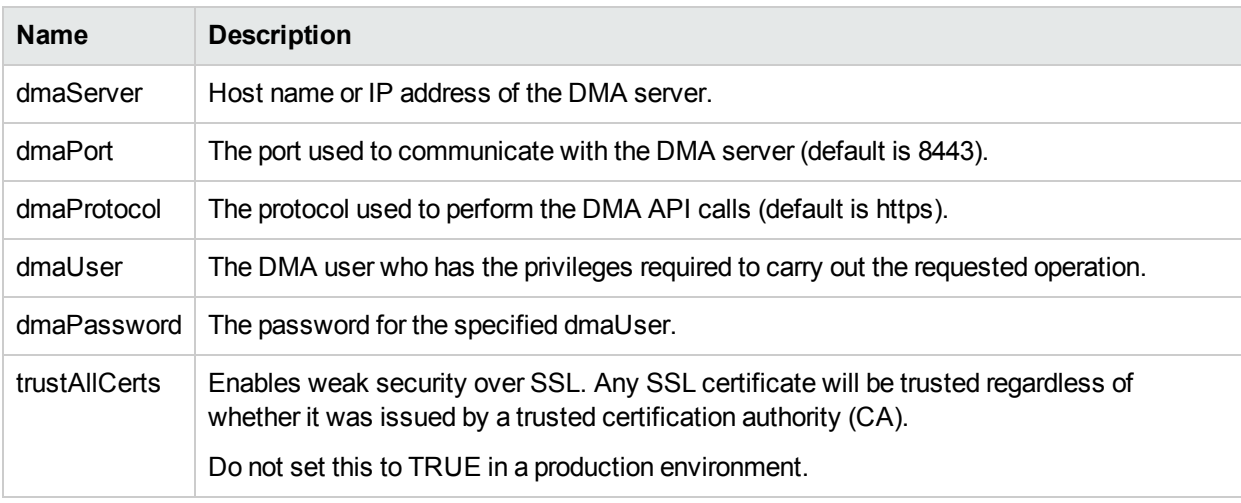

The flow prompts you for additional informations during Phase 1 and Phase 3.

## How it Works

The flow has four major phases. Each is briefly described here. For additional detail, view the properties of each step in the flow by using the HP OO Studio Inspector.

#### **Phase 1:** Select a deployment

Phase 1 prompts you for the flow inputs and then uses the DMA REST API to get a list of all the deployments and another list of all the workflows that exist on the DMA server. It then presents a drop-down list of deployments to choose from. You must select a deployment to proceed.

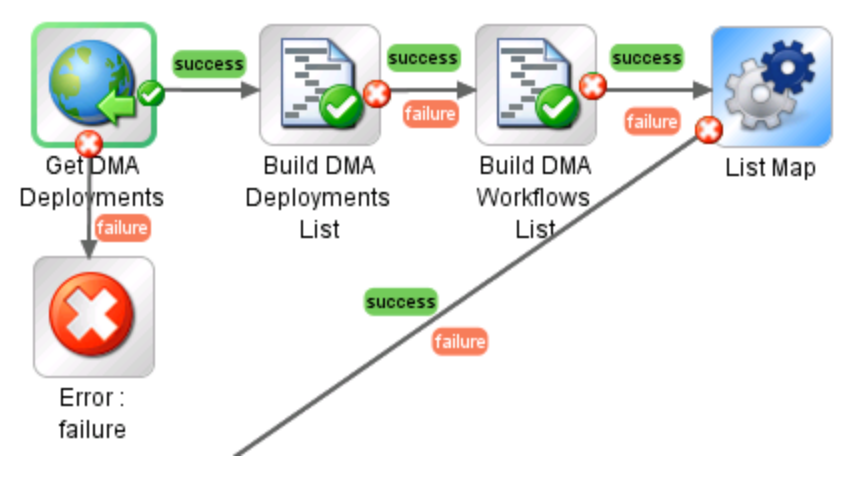

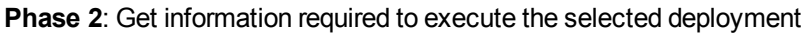

Phase 2 queries the DMA server to get all the information about the selected deployment. This includes the available targets (servers, instances, or databases) and any parameters that must be specified at run time. It then presents a drop-down list of targets to choose from. You must select one or more targets to proceed. To select multiple targets, use CTRL+click or SHIFT+click.

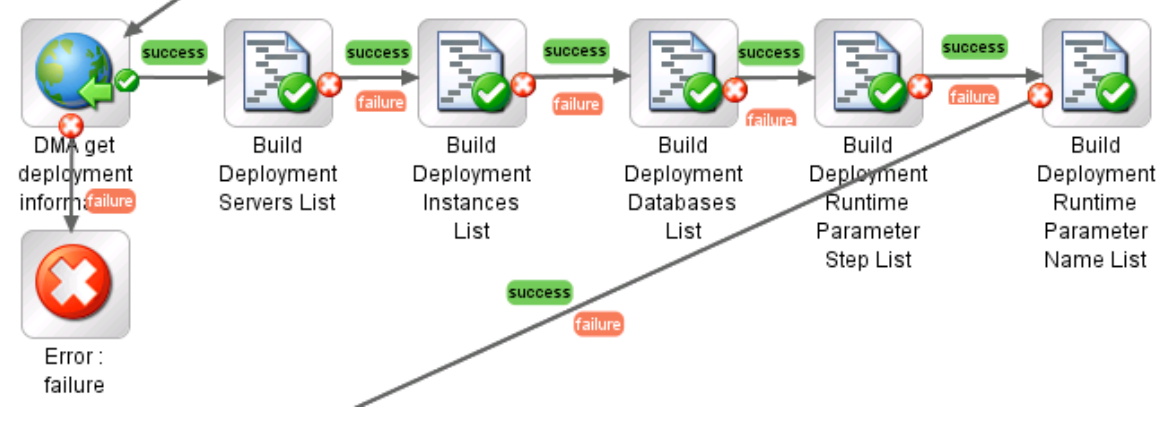

**Phase 3:** Execute the deployment to run the workflow

Phase 3 asks you to specify values for any Runtime parameters this deployment requires.

Integration Guide for HP Operations Orchestration 10.01 HPE DMA Flow Examples

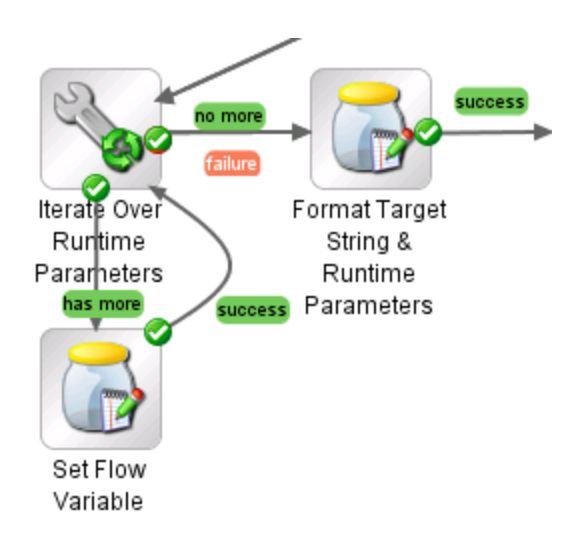

**Phase 4:** Execute the deployment

Phase 4 executes the deployment to run the workflow against all selected targets.

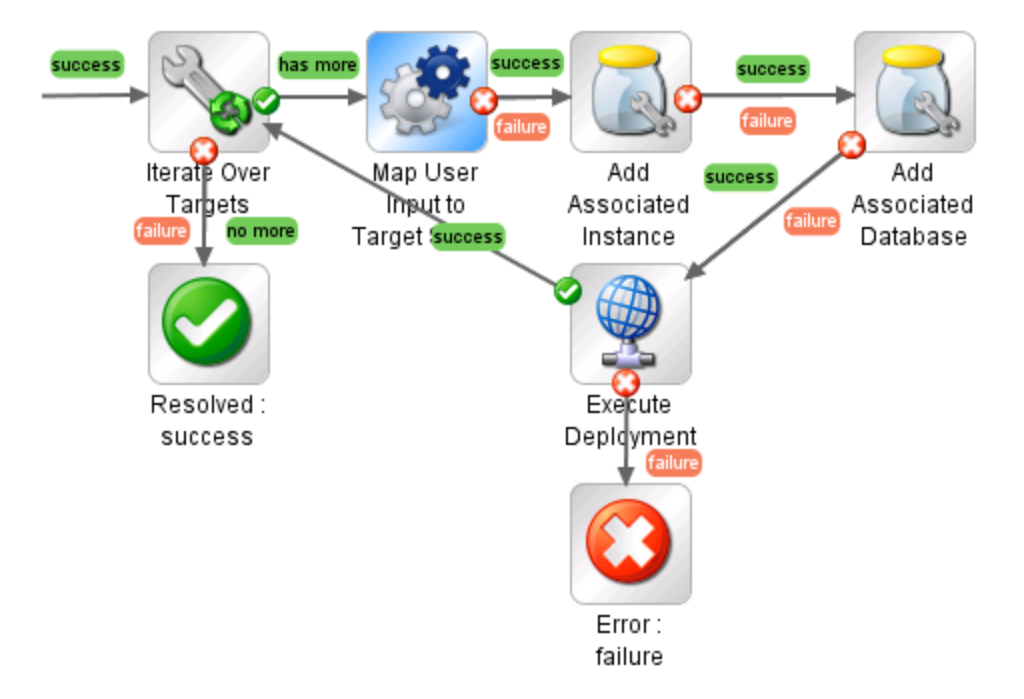

## Permissions and Constraints

To successfully execute a deployment and run a workflow using this flow, the specified dmaUser must have the following permissions:

- READ permission on the workflow
- READ and EXECUTE permission on the deployment
- READ permission on the organizations where the targets reside

Users who have a role with Administrator capability can execute any deployment against any targets.

This flow does not support Smart Groups. Deployments that use Smart Groups to specify targets cannot be executed using this flow.

## API Information

For information about the DMA API, see the interactive *API Reference Guide* available on your DMA server at this URL:

https://<*DMA Server host name*>:8443/dma/api

This guide provides complete documentation for all supported API calls and responses.

## Related Topics

"Example [Environment](#page-36-0) Flows" on page 37 "Example [Automation](#page-12-0) Flows" on page 13 "HPE [DMA Operations"](#page-63-0) on page 64

## <span id="page-18-0"></span>Example Flow: Get Deployments

The Get Deployments example flow returns a comma-separated list of all the deployments that have been created on the specified DMA server. The flow returns the list of deployments in three different formats: deploymentNames, deploymentUUIDs, and deploymentUrls.

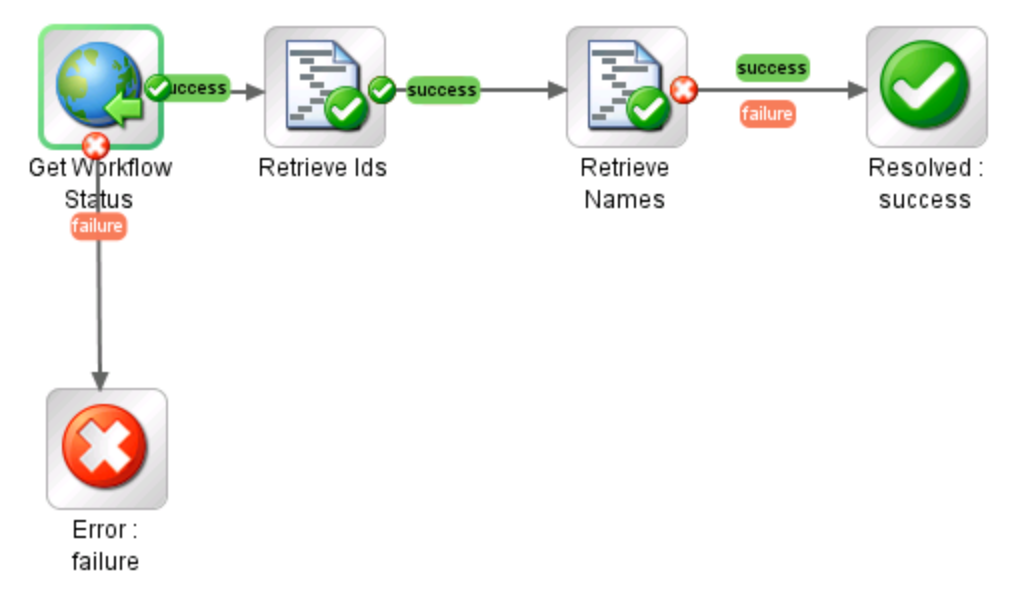

The flow produces a Success response as long as it successfully queries the DMA server using the DMA API. It produces a Failure response if it cannot query the DMA server for any reason.

## How to Use this Flow

Use this flow when you want to obtain a list of all deployments defined on the DMA server.

You can use this flow as a step (subflow) in a larger flow that uses the ["Operation: Execute](#page-64-0) Deployment" operation to run an DMA workflow using a specific deployment.

Note that this flow is used in the "Example [Flow: Execute](#page-13-0) Deployments Interactively" example flow.

#### What You Can Learn

The implementation of this example flow shows you how to do the following things:

- Invoke the DMA API to perform a GET operation that returns the list of deployments currently defined on the specified DMA server.
- Use XPath queries to retrieve the URLs and names of the deployments from the response body of the GET operation.
- Use a scriptlet filter to extract the deployment UUIDs from the URLs.

#### Permissions and Constraints

Only those deployments for which the specified dmaUser has a role with READ permission will be included in the list. Users who have a role with Administrator capability can list all deployments.

#### Inputs

This flow requires the following inputs:

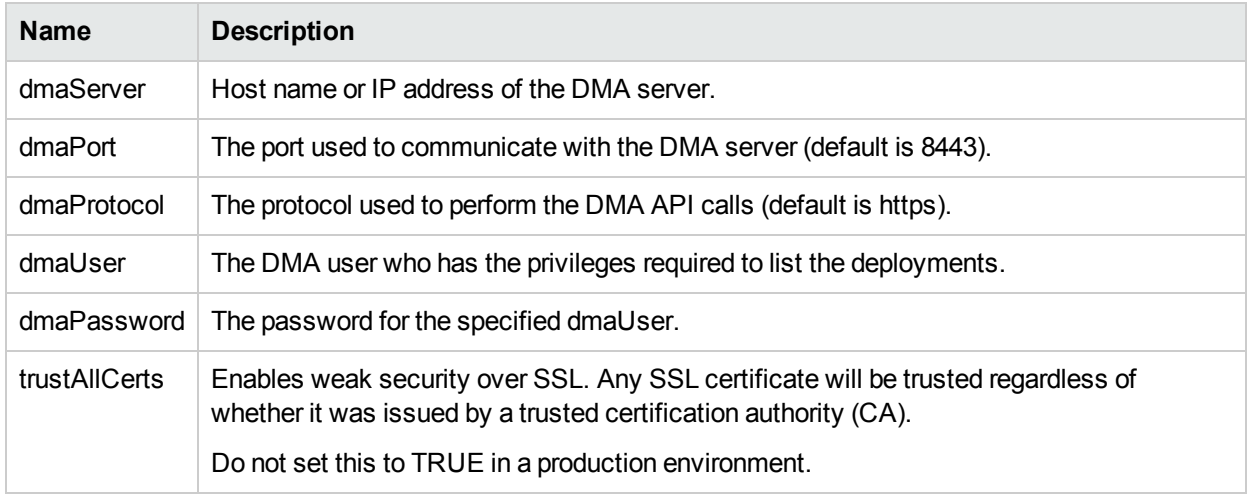

## Results

This flow produces the following results. You can assign these results to outputs for use in subsequent steps.

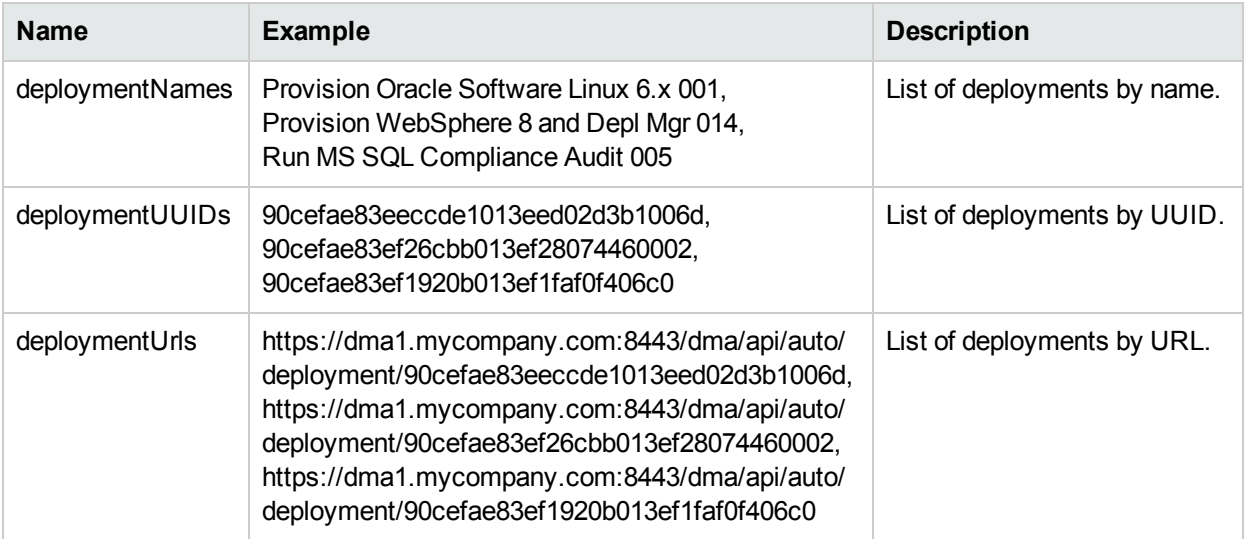

### How it Works

1. The Get Workflow Status step uses the DMA API to perform the following GET request: GET https://<*dmaServer*>:<*dmaPort*>/dma/api/auto/deployment The GET request returns an XML feed that looks like this:

<feed>

```
   xmlns="http://www.w3.org/2005/Atom"
xmlns:sop="http://www.hp.com/dma/api/sop"
xmlns:env="http://www.hp.com/datapal/api/env">
<id>https://dma1.mycompany.com:8443/dma/api/auto/deployment</id>
<author>
    <name>HP DMA</name>
</author>
<updated>2013-05-30T10:12:47Z</updated>
<title>Deployments</title>
<link rel='self' type='application/atom+xml'
    href='https://dma1.mycompany.com:8443/dma/api/auto/deployment'/>
<entry>
    <id>https://dma1.mycompany.com:8443/dma/api/auto/deployment/
        90cefae83eeccde1013eed02d3b1006d</id>
    <published>2013-05-30T10:12:47Z</published>
    <updated>2013-05-28T21:19:45Z</updated>
    <title>Provision Oracle Software Linux 6.x 001</title>
    <link rel='self' type='application/atom+xml'
       href='https://dma1.mycompany.com:8443/dma/api/auto/deployment/
                  90cefae83eeccde1013eed02d3b1006d'/>
    <link rel='edit' type='application/atom+xml'
      href='https://dma1.mycompany.com:8443/dma/api/auto/deployment/
                  90cefae83eeccde1013eed02d3b1006d'/>
    <link rel='alternate' type='text/html'
       href='https://dma1.mycompany.com:8443/dma/sop/deploy/view/
       90cefae83eeccde1013eed02d3b1006d'/>
    <link rel='parent' type='application/atom+xml'
                 href='https://dma1.mycompany.com:8443/dma/api/auto/workflow/
       90cefae83eeccde1013eecfe5b610051'
       title='Provision Oracle Software'/>
    <sop:deployment name='Provision Oracle Software Linux 6.x 001'
         workflow='Provision Oracle Software'/>
</entry>
<entry>
    <id>https://dma1.mycompany.com:8443/dma/api/auto/deployment/
        90cefae83ef26cbb013ef28074460002</id>
    <published>2013-05-30T10:12:47Z</published>
    <updated>2013-05-29T22:55:04Z</updated>
    <title>Provision WebSphere 8 and Depl Mgr 014</title>
    <link rel='self' type='application/atom+xml'
                 href='https://dma1.mycompany.com:8443/dma/api/auto/deployment/
                 90cefae83ef26cbb013ef28074460002'/>
    <link rel='edit' type='application/atom+xml'
      href='https://dma1.mycompany.com:8443/dma/api/auto/deployment/
       90cefae83ef26cbb013ef28074460002'/>
    <link rel='alternate' type='text/html'
                     href='https://dma1.mycompany.com:8443/dma/sop/deploy/view/
                        90cefae83ef26cbb013ef28074460002'/>
    <link rel='parent' type='application/atom+xml'
      href='https://dma1.mycompany.com:8443/dma/api/auto/workflow/
       90cefae83ef1920b013ef1f7130006b9'
       title='Provision WebSphere 8 and Deployment Manager'/>
    <sop:deployment name='Provision WebSphere 8 and Depl Mgr 014'
       workflow='Provision WebSphere 8 and Deployment Manager' />
</entry>
<entry>
    <id>https://dma1.mycompany.com:8443/dma/api/auto/deployment/
        90cefae83ef1920b013ef1faf0f406c0</id>
```

```
<published>2013-05-30T10:12:47Z</published>
        <updated>2013-05-29T20:29:14Z</updated>
        <title>Run MS SQL Compliance Audit 005</title>
        <link rel='self' type='application/atom+xml'
          href='https://dma1.mycompany.com:8443/dma/api/auto/deployment/
          90cefae83ef1920b013ef1faf0f406c0'/>
        <link rel='edit' type='application/atom+xml'
          href='https://dma1.mycompany.com:8443/dma/api/auto/deployment/
          90cefae83ef1920b013ef1faf0f406c0'/>
        <link rel='alternate' type='text/html'
          href='https://dma1.mycompany.com:8443/dma/sop/deploy/view/
          90cefae83ef1920b013ef1faf0f406c0'/>
        <link rel='parent' type='application/atom+xml'
          href='https://dma1.mycompany.com:8443/dma/api/auto/workflow/
          90cefae83ef1920b013ef1f7130006b9'
          title='Run MS SQL Compliance Audit'/>
        <sop:deployment name='Run MS SQL Compliance Audit 005'
           workflow='Run MS SQL Compliance Audit'/>
    </entry>
</feed>
```
If the GET request does not return valid XML, the flow terminates with a Failure response.

2. The Retrieve IDs step uses the following XPath query to extract the deploymentUrls (highlighted above) from the XML feed:

/\*[local-name()='feed']/\*[local-name()='entry']/\*[local-name()='id']

It then uses the following scriptlet filter to extract the deploymentUUIDs from the deploymentUrls:

scriptletResult = scriptletInput.match(/[a-z0-9]{32}/g,'')

3. The Retrieve Names step uses the following XPath query to extract the deploymentNames from the XML feed:

/feed/entry/title/text()

4. If the flow has reached this point, it terminates with a Success response.

#### API Information

For information about the DMA API, see the interactive *API Reference Guide* available on your DMA server at this URL:

https://<*DMA Server host name*>:8443/dma/api

This guide provides complete documentation for all supported API calls and responses.

Related Topics

"Example [Environment](#page-36-0) Flows" on page 37

"Example [Automation](#page-12-0) Flows" on page 13

"HPE [DMA Operations"](#page-63-0) on page 64

## <span id="page-22-0"></span>Example Flow: Get Policies

The Get Policies example flow returns a list of all the policies that have been created on the specified DMA server. The flow returns the list of policies in three different formats: policyNames, policyUUIDs, and policyUrls.

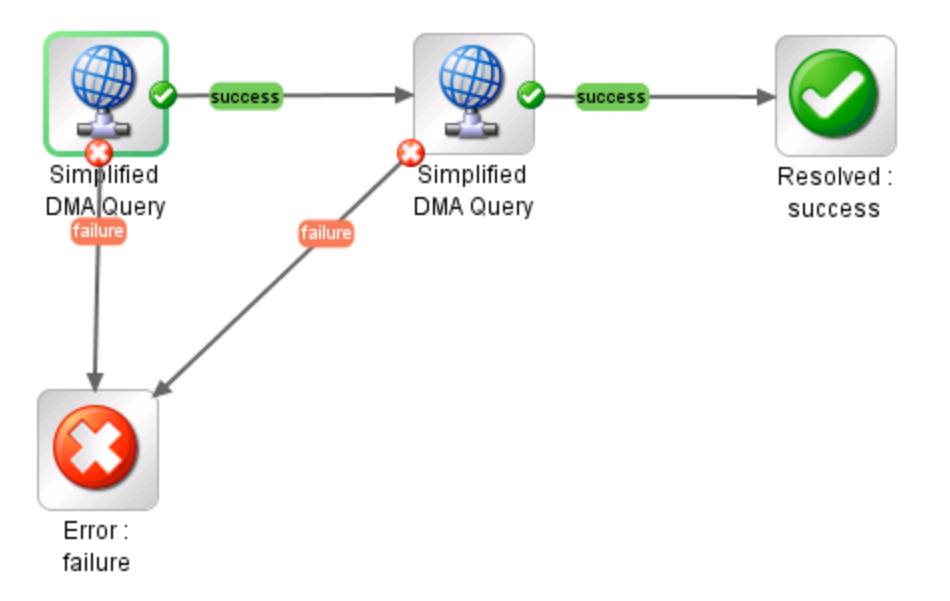

The flow produces a Success response if it successfully retrieves and parses the list of policies. It produces a Failure response if it cannot retrieve or parse the list for any reason.

## How to Use this Flow

Use this flow when you want to obtain a list of all policies defined on the DMA server.

You can use this flow as a step (subflow) in a larger flow that uses the ["Operation: Execute](#page-64-0) Deployment" operation to run an DMA workflow.

Note that this flow contains two instances of the ["Operation: Simplified](#page-67-0) DMA Query" operation.

#### What You Can Learn

The implementation of this example flow shows you how to do the following things:

- Invoke the DMA API to perform a GET operation that returns the list of policies currently defined on the specified DMA server.
- Use XPath queries to retrieve the URLs and names of the policies from the response body of the GET operation.
- Use a scriptlet filter to extract the policy UUIDs from the URLs.

#### Permissions and Constraints

Only those policies for which the specified dmaUser has a role with READ permission will be included in the list. Users who have a role with Administrator capability can list all policies.

#### Inputs

This flow requires the following inputs:

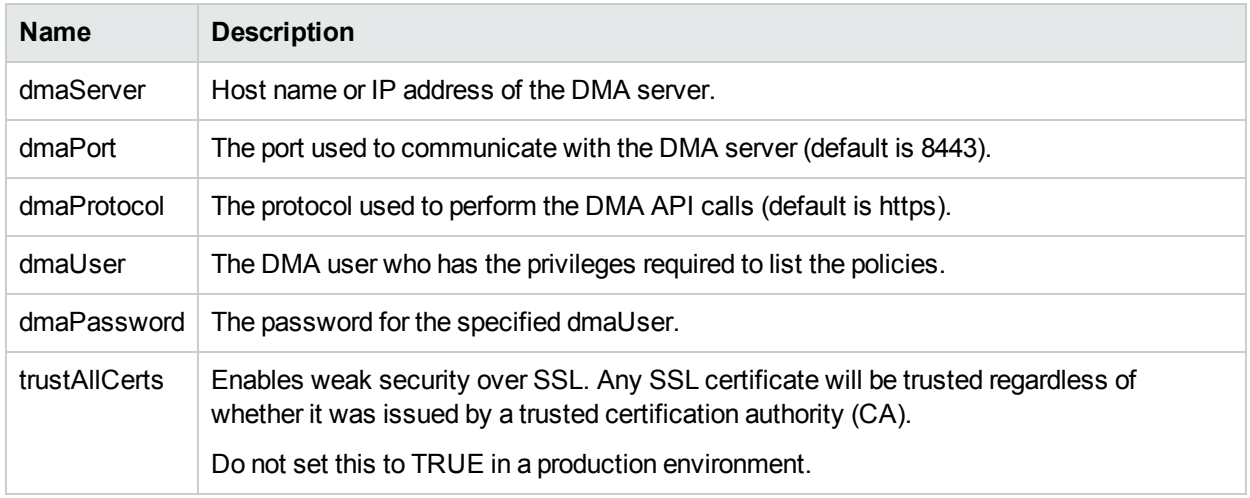

## Results

This flow produces the following results. You can assign these results to outputs for use in subsequent steps.

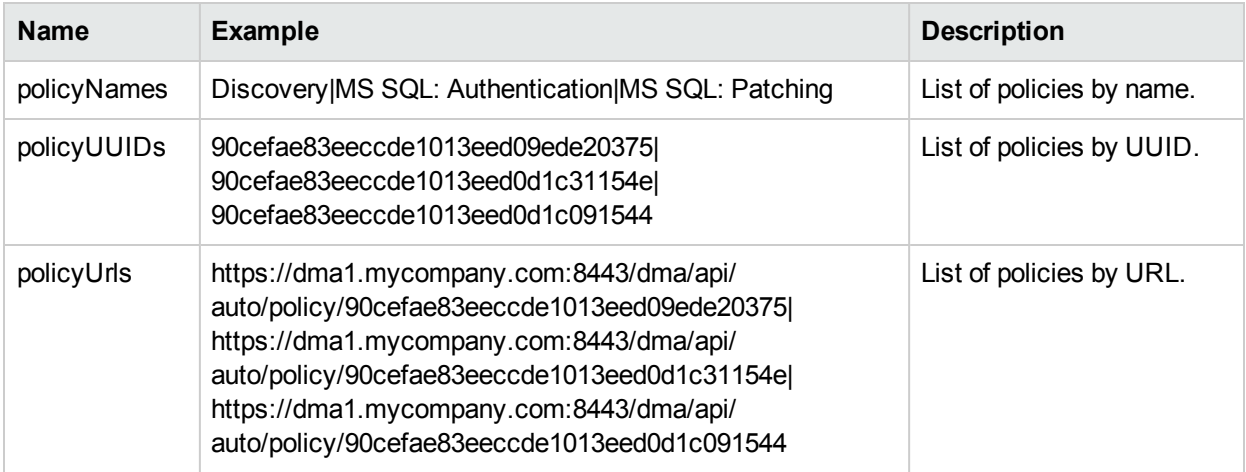

#### How it Works

1. The first ["Operation: Simplified](#page-67-0) DMA Query" step uses the DMA API to perform the following GET request:

GET https://<*dmaServer*>:<*dmaPort*>/dma/api/auto/policy

The GET request returns an XML feed that looks like this:

<feed xmlns="http://www.w3.org/2005/Atom" xmlns:sop="http://www.hp.com/dma/api/sop">

```
<id>https://dma1.mycompany.com:8443/dma/api/auto/policy</id>
<author>
   <name>HP DMA</name>
</author>
<updated>2013-05-30T11:10:12Z</updated>
<title>Policies</title>
<link rel='self' type='application/atom+xml'
   href='https://dma1.mycompany.com:8443/dma/api/auto/policy'/>
<entry>
   <id>https://dma1.mycompany.com:8443/dma/api/auto/policy/
       90cefae83eeccde1013eed09ede20375</id>
   <published>2013-05-30T11:10:12Z</published>
   <updated>2013-05-28T21:27:31Z</updated>
   <title>Discovery</title>
   <link rel='self' type='application/atom+xml'
      href='https://dma1.mycompany.com:8443/dma/api/auto/policy/
      90cefae83eeccde1013eed09ede20375'/>
   <link rel='edit' type='application/atom+xml'
     href='https://dma1.mycompany.com:8443/dma/api/auto/policy/
      90cefae83eeccde1013eed09ede20375'/>
   <link rel='alternate' type='text/html'
      href='https://dma1.mycompany.com:8443/dma/sop/policy/view/
      90cefae83eeccde1013eed09ede20375'/>
   <sop:policy name='Discovery' locked='true'/>
</entry>
<entry>
   <id>https://dma1.mycompany.com:8443/dma/api/auto/policy/
       90cefae83eeccde1013eed0d1c31154e</id>
   <published>2013-05-30T11:10:12Z</published>
   <updated>2013-05-28T21:30:59Z</updated>
   <title>MS SQL: Authentication</title>
   <link rel='self' type='application/atom+xml'
     href='https://dma1.mycompany.com:8443/dma/api/auto/policy/
      90cefae83eeccde1013eed0d1c31154e'/>
   <link rel='edit' type='application/atom+xml'
      href='https://dma1.mycompany.com:8443/dma/api/auto/policy/
      90cefae83eeccde1013eed0d1c31154e'/>
   <link rel='alternate' type='text/html'
      href='https://dma1.mycompany.com:8443/dma/sop/policy/view/
      90cefae83eeccde1013eed0d1c31154e'/>
   <sop:policy name='MS SQL: Authentication' locked='true'/>
</entry>
<entry>
   <id>https://dma1.mycompany.com:8443/dma/api/auto/policy/
       90cefae83eeccde1013eed0d1c091544</id>
   <published>2013-05-30T11:10:12Z</published>
   <updated>2013-05-28T21:30:59Z</updated>
   <title>MS SQL: Patching</title>
   <link rel='self' type='application/atom+xml'
      href='https://dma1.mycompany.com:8443/dma/api/auto/policy/
      90cefae83eeccde1013eed0d1c091544'/>
   <link rel='edit' type='application/atom+xml'
     href='https://dma1.mycompany.com:8443/dma/api/auto/policy/
      90cefae83eeccde1013eed0d1c091544'/>
   <link rel='alternate' type='text/html'
      href='https://dma1.mycompany.com:8443/dma/sop/policy/view/
      90cefae83eeccde1013eed0d1c091544'/>
   <sop:policy name='MS SQL: Patching' locked='true'/>
```

```
</entry>
</feed>
```
The step uses the following XPath query to extract the policyUrls (highlighted above) from the XML feed: /feed/entry/id/text()

It then uses the following scriptlet filter to extract the policyIds from the policyUrls:

 $scriptletResult = scriptletInput.math://a-z0-9]{32}/g,'')$ 

If the GET request does not return valid XML, the flow terminates with a Failure response.

2. The second ["Operation: Simplified](#page-67-0) DMA Query" step uses the DMA API to perform the same GET request, and then it uses this XPath query to extract the policyNames from the XML:

//sop:policy/@name

If this GET request does not return valid XML, the flow terminates with a Failure response.

3. If the two ["Operation: Simplified](#page-67-0) DMA Query" steps successfully retrieve and extracts the list of policies in the three different formats, the flow terminates with a Success response.

### API Information

For information about the DMA API, see the interactive *API Reference Guide* available on your DMA server at this URL:

https://<*DMA Server host name*>:8443/dma/api

This guide provides complete documentation for all supported API calls and responses.

#### Related Topics

"Example [Environment](#page-36-0) Flows" on page 37

"Example [Automation](#page-12-0) Flows" on page 13

"HPE [DMA Operations"](#page-63-0) on page 64

## <span id="page-26-0"></span>Example Flow: Get Running Workflows

The Get Running Workflows example flow returns a comma-separated list of all the workflows that are currently running (or have completed in the last 60 seconds) on the specified DMA server. The flow returns the list of workflow executions in three different formats: workflowNames, workflowUUIDs, and workflowUrls.

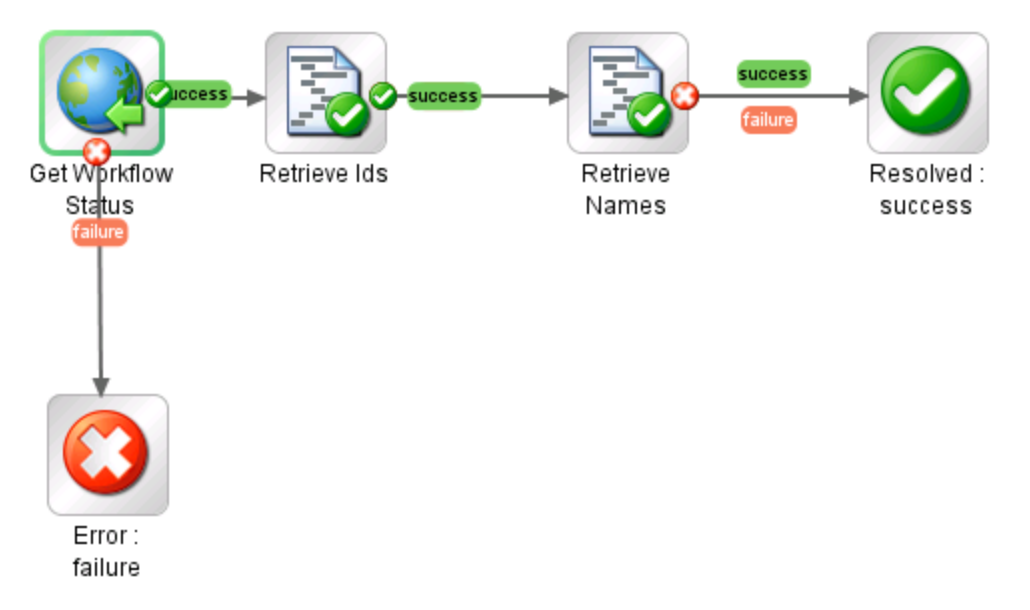

The flow produces a Success response as long as it successfully queries the DMA server using the DMA API. It produces a Failure response if it cannot query the DMA server for any reason.

## How to Use this Flow

Use this flow when you want to obtain a list of all workflows currently running on an DMA server.

You can use this flow as a step (subflow) in a larger flow that uses the ["Example](#page-30-0) Flow: Get Workflow Run [Status"](#page-30-0) flow to retrieve detailed information about a particular workflow execution..

## What You Can Learn

The implementation of this example flow shows you how to do the following things:

- Invoke the DMA API to perform a GET operation that returns the list of workflows currently running on the specified DMA server.
- Use XPath queries to retrieve the URLs and names of the workflow executions from the response body of the GET operation.
- Use a scriptlet filter to extract the workflow execution UUIDs from the URLs.

## Permissions and Constraints

To view (GET) information about a workflow execution, the specified dmaUser must have a role with READ permission on the organization were the targets reside or EXECUTE permission on the pertinent deployment. Users who have a role with Administrator capability can list all workflow executions.

#### Inputs

This flow requires the following inputs:

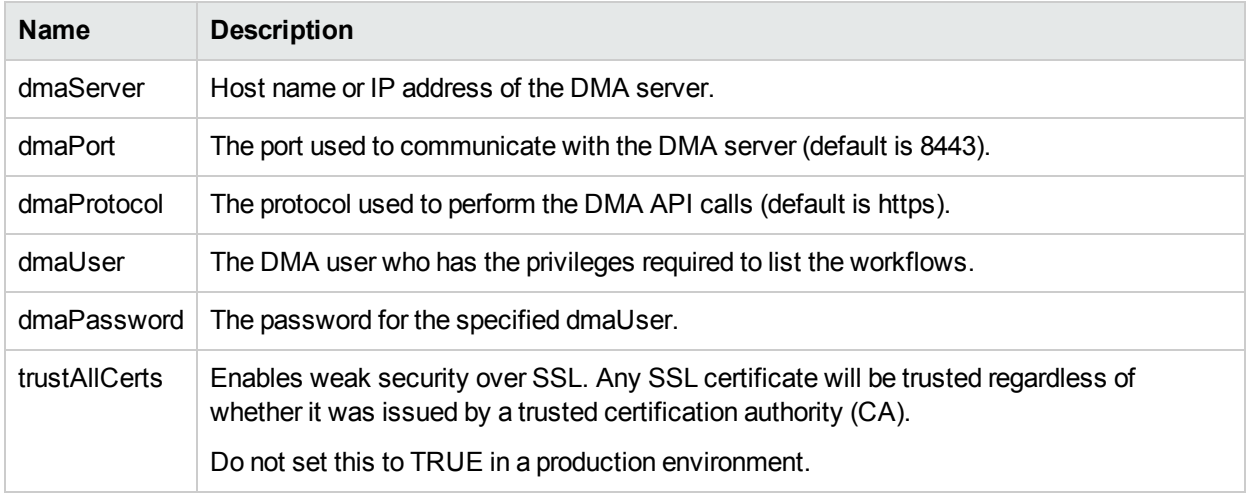

## Results

This flow produces the following results. You can assign these results to outputs for use in subsequent steps.

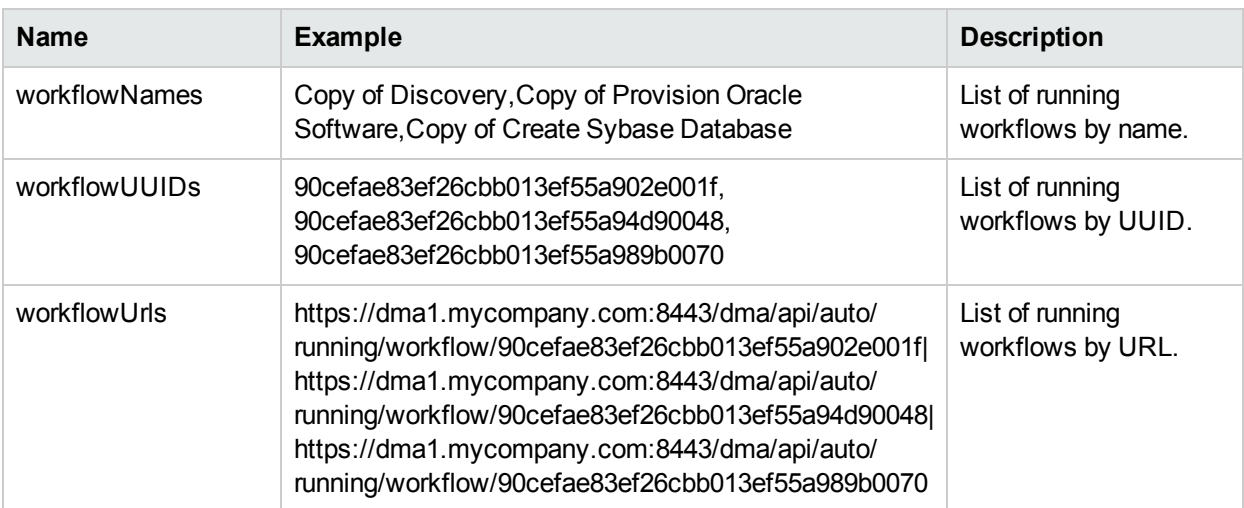

#### How it Works

1. The Get Workflow Status step uses the DMA API to perform the following GET request: GET https://<*dmaServer*>:<*dmaPort*>/dma/api/auto/running The GET request returns an XML feed that looks like this:

<feed>

```
xmlns='http://www.w3.org/2005/Atom'
   xmlns:sop='http://www.hp.com/dma/api/sop'>
   <id>https://dma1.mycompany.com:8443/dma/api/auto/running</id>
   <author>
        <name>HP DMA</name>
   </author>
    <updated>2013-05-30T12:14:26Z</updated>
    <title>Active Workflows</title>
    <link rel='self' type='application/atom+xml'
      href='https://dma1.mycompany.com:8443/dma/api/auto/running' />
   <entry>
      <id>https://dma1.mycompany.com:8443/dma/api/auto/running/workflow/
           90cefae83ef26cbb013ef55a902e001f</id>
       <published>2013-05-30T12:12:33Z</published>
       <updated>2013-05-30T12:12:33Z</updated>
       <title>Copy of Discovery</title>
       <link rel='alternate' type='application/atom+xml'
         href='https://dma1.mycompany.com:8443/dma/api/auto/running/
         workflow/90cefae83ef26cbb013ef55a902e001f' />
       <link rel='alternate' type='text/html'
         href='https://dma1.mycompany.com:8443/dma/sop/workflow/view/
         90cefae83eeccde1013eed0a873304c2' />
      <sop:target server='target1' />
      <sop:status state='Running'/>
      <sop:deployment name='Full Discovery Deployment'/>
   </entry>
   <entry>
       <id>https://dma1.mycompany.com:8443/dma/api/auto/running/workflow/
           90cefae83ef26cbb013ef55a94d90048</id>
       <published>2013-05-30T12:12:34Z</published>
       <updated>2013-05-30T12:12:34Z</updated>
       <title>Copy of Provision Oracle Software</title>
       <link rel='alternate' type='application/atom+xml'
         href='https://dma1.mycompany.com:8443/dma/api/auto/running/
          workflow/90cefae83ef26cbb013ef55a94d90048' />
       <link rel='alternate' type='text/html'
         href='https://dma1.mycompany.com:8443/dma/sop/workflow/view/
         90cefae83eeccde1013eed0a873304c2' />
      <sop:target server='target2' />
      <sop:status state='Running'/>
      <sop:deployment name='Prov Oracle Software Linux 004'/>
   </entry>
   <entry>
       <id>https://dma1.mycompany.com:8443/dma/api/auto/running/workflow/
           90cefae83ef26cbb013ef55a989b0070</id>
       <published>2013-05-30T12:12:35Z</published>
       <updated>2013-05-30T12:12:35Z</updated>
       <title>Copy of Create Sybase Database</title>
       <link rel='alternate' type='application/atom+xml'
         href='https://dma1.mycompany.com:8443/dma/api/auto/running/
          workflow/90cefae83ef26cbb013ef55a989b0070' />
       <link rel='alternate' type='text/html'
         href='https://dma1.mycompany.com:8443/dma/sop/workflow/view/
         90cefae83eeccde1013eed0a873304c2' />
      <sop:target server='target3' />
      <sop:status state='Failed'/>
       <sop:deployment name='Create Sybase DB 014'/>
    </entry>        
</feed>
```
If the GET request does not return valid XML, the flow terminates with a Failure response.

2. The Retrieve IDs step uses the following XPath query to extract the workflowUrls (highlighted above) from the XML feed:

```
/*[local-name()='feed']/*[local-name()='entry']/*[local-name()='id']
```
It then uses the following scriptlet filter to extract the workflowUUIDs from the workflowUrls:

```
scriptletResult = scriptletInput.match(/[a-z0-9]{32}/g,'')
```
3. The Retrieve Names step uses the following XPath query to extract the workflowNames from the XML feed:

```
/*[local-name()='feed']/*[local-name()='entry']/*[local-name()='title']
```
4. If the flow has reached this point, it terminates with a Success response.

## API Information

For information about the DMA API, see the interactive *API Reference Guide* available on your DMA server at this URL:

https://<*DMA Server host name*>:8443/dma/api

This guide provides complete documentation for all supported API calls and responses.

## Related Topics

"Example [Environment](#page-36-0) Flows" on page 37

"Example [Automation](#page-12-0) Flows" on page 13

"HPE [DMA Operations"](#page-63-0) on page 64

## <span id="page-30-0"></span>Example Flow: Get Workflow Run Status

The Get Workflow Run Status example flow returns information about a particular workflow execution on the specified DMA server.

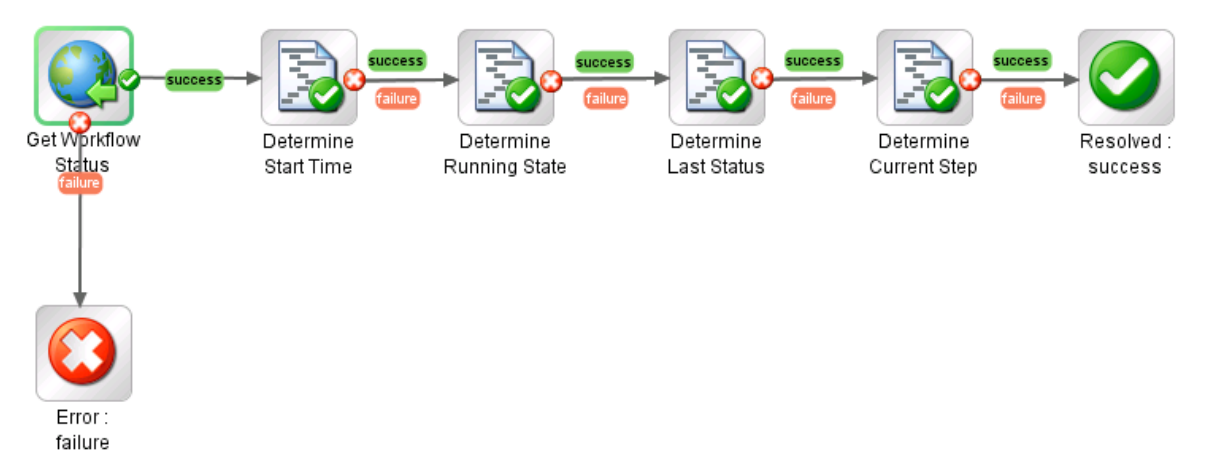

The flow produces a Success response as long as the DMA API returns information about the specified workflow execution. It produces a Failure response if the API does not return valid information.

The possible DMA workflow execution states are:

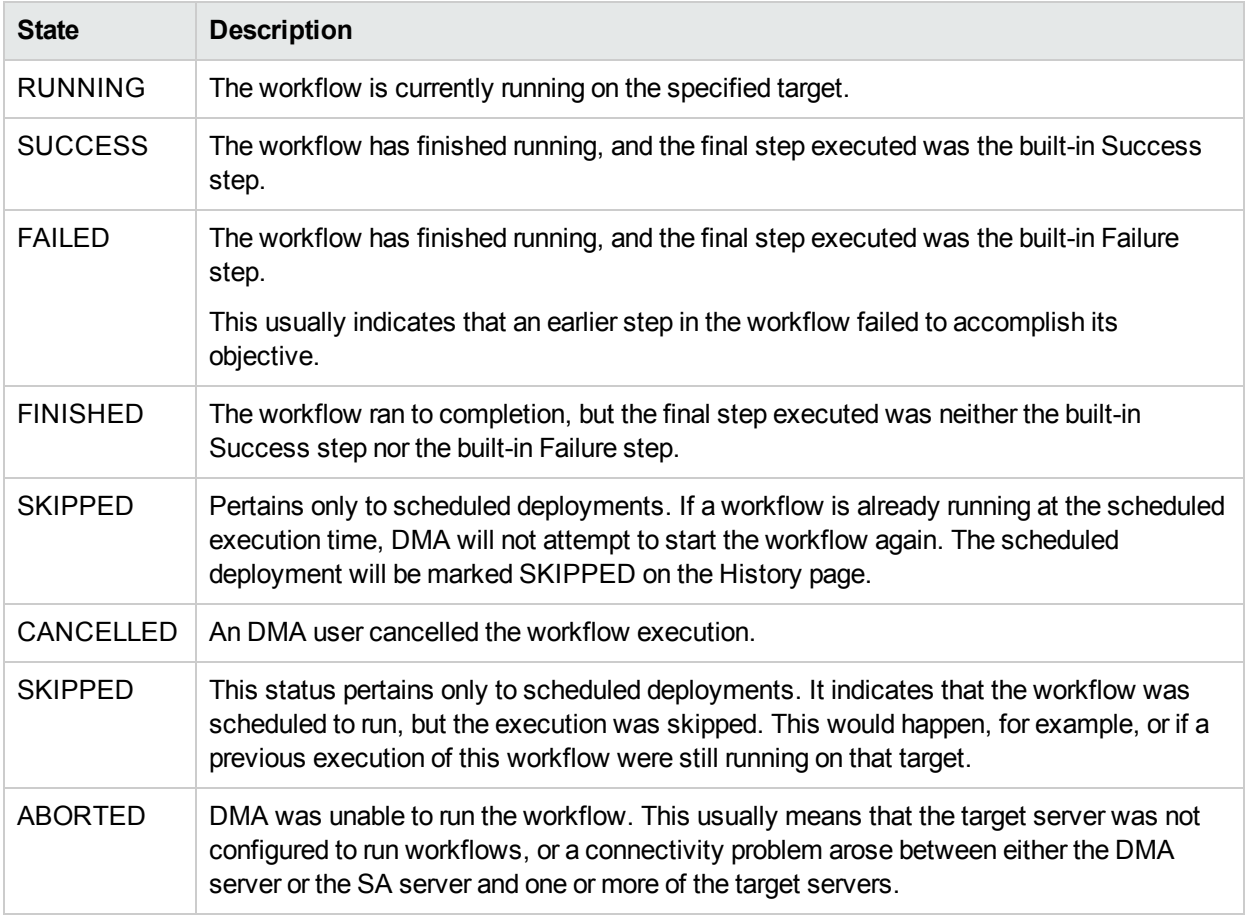

## How to Use this Flow

Use this flow when you want to know detailed information about a specific workflow execution and you have its UUID.

You can use the "Example Flow: Get Running [Workflows"](#page-26-0) example flow to get the UUID for any current workflow execution that the specified dmaUser has permission to view.

## What You Can Learn

The implementation of this example flow shows you how to do the following things:

- Invoke the DMA API to perform a GET operation that searches for a specific workflow execution.
- Use XPath queries to retrieve information about the workflow execution from the response body of the GET operation.
- Use a scriptlet filter to compute the value of a result.

## Permissions and Constraints

To view (GET) information about a workflow execution, the specified dmaUser must have a role with READ permission on the organization were the targets reside or EXECUTE permission on the pertinent deployment. Users who have a role with Administrator capability can list all workflow executions.

#### Inputs

This flow requires the following inputs:

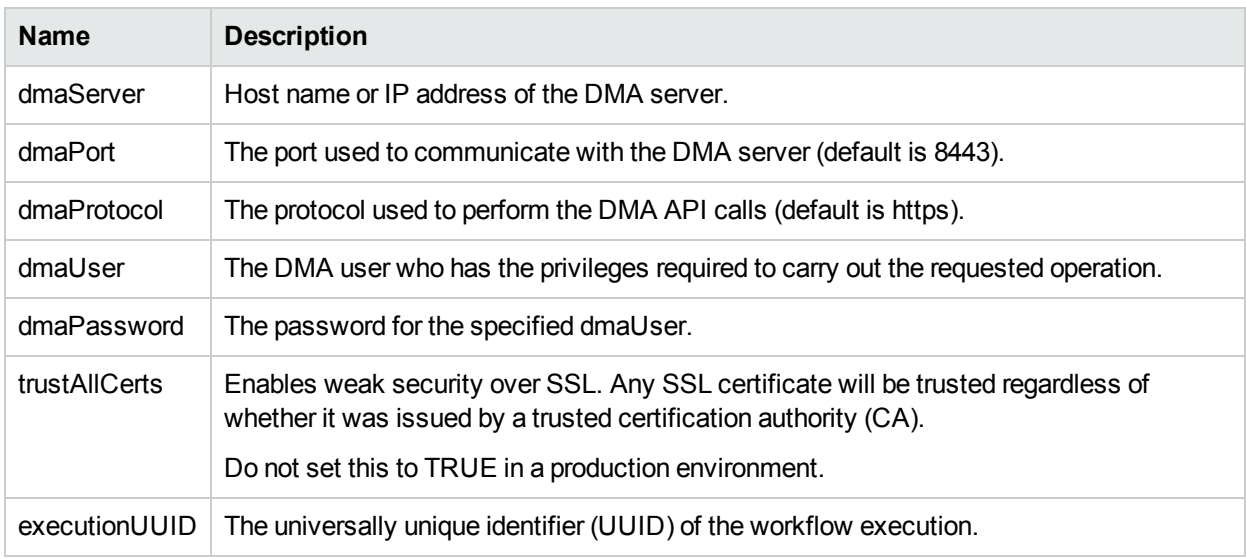

#### Results

This flow produces the following results. You can assign these results to outputs for use in subsequent steps.

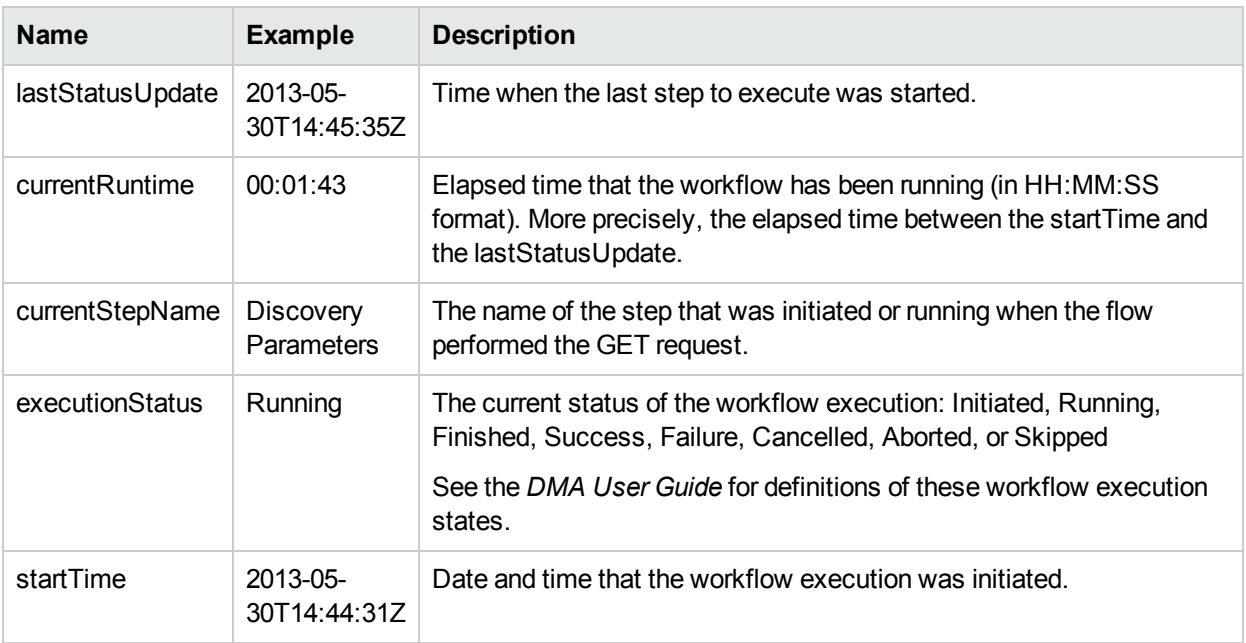

#### How it Works

1. The Get Workflow Status step uses the DMA API to perform a GET request using the specified organizationName and serverName:

GET https://<*dmaServer*>:<*dmaPort*>/dma/api/auto/running/<*executionUUID*>

The GET request returns an XML feed that looks like the following example. Each <entry> element represents a step in the workflow that has been executed or is currently running. The rc attribute contains the return code for those steps that have finished. The rc attribute for the step that is currently running is empty.

```
<feed>
   xmlns='http://www.w3.org/2005/Atom'
   xmlns:sop='http://www.hp.com/dma/api/sop'>
   <id>https://dma1.mycompany.com:8443/dma/api/auto/running/workflow/
       90cefae83ef26cbb013ef5e5b19e0de0</id>
   <author>
       <name>HP DMA</name>
   </author>
   <updated>2013-05-30T14:44:31Z</updated>
   <title>Copy of Discovery</title>
   <link rel='self' type='application/atom+xml'
      href='https://dma1.mycompany.com:8443/dma/api/auto/running/
      workflow/90cefae83ef26cbb013ef5e5b19e0de0' />
   <link rel='alternate' type='text/html'
      href='https://dma1.mycompany.com:8443/dma/sop/workflow/view/
      90cefae83eeccde1013eed0a873304c2' />
   <entry>
       <id>https://dma1.mycompany.com:8443/dma/api/auto/running/
           workflow/90cefae83ef26cbb013ef5e5b19e0de0/step/
           90cefae83ef26cbb013ef5e5b1c80de6</id>
       <published>2013-05-30T14:44:31Z</published>
       <updated>2013-05-30T14:44:56Z</updated>
```

```
<title>Discovery Parameters</title>
    <link rel='alternate' type='application/atom+xml'
      href='https://dma1.mycompany.com:8443/dma/api/auto/running/
       workflow/90cefae83ef26cbb013ef5e5b19e0de0/step/
      90cefae83ef26cbb013ef5e5b1c80de6' />
    <link rel='alternate' type='text/html'
      href='https://dma1.mycompany.com:8443/dma/sop/step/view/
      90cefae83eeccde1013eed09eb430313' />
    <sop:status state='Finished' rc='0'/>
</entry>
<entry>
    <id>https://dma1.mycompany.com:8443/dma/api/auto/running/
        workflow/90cefae83ef26cbb013ef5e5b19e0de0/step/
        90cefae83ef26cbb013ef5e6133a0e0d</id>
    <published>2013-05-30T14:44:56Z</published>
    <updated>2013-05-30T14:45:15Z</updated>
    <title>Discover WebSphere</title>
    <link rel='alternate' type='application/atom+xml'
      href='https://dma1.mycompany.com:8443/dma/api/auto/running/
      workflow/90cefae83ef26cbb013ef5e5b19e0de0/step/
      90cefae83ef26cbb013ef5e6133a0e0d' />
    <link rel='alternate' type='text/html'
      href='https://dma1.mycompany.com:8443/dma/sop/step/view/
      90cefae83eeccde1013eed09ec91033f' />
    <sop:status state='Finished' rc='1'/>
</entry>
<entry>
    <id>https://dma1.mycompany.com:8443/dma/api/auto/running/
        workflow/90cefae83ef26cbb013ef5e5b19e0de0/step/
        90cefae83ef26cbb013ef5e6604f0e78</id>
    <published>2013-05-30T14:45:15Z</published>
    <updated>2013-05-30T14:45:34Z</updated>
    <title>Discover Oracle Databases</title>
    <link rel='alternate' type='application/atom+xml'
      href='https://dma1.mycompany.com:8443/dma/api/auto/running/
      workflow/90cefae83ef26cbb013ef5e5b19e0de0/step/
      90cefae83ef26cbb013ef5e6604f0e78' />
    <link rel='alternate' type='text/html'
      href='https://dma1.mycompany.com:8443/dma/sop/step/view/
      90cefae83eeccde1013eed09e0a50206' />
    <sop:status state='Finished' rc='1'/>
</entry>
<entry>
    <id>https://dma1.mycompany.com:8443/dma/api/auto/running/
        workflow/90cefae83ef26cbb013ef5e5b19e0de0/step/
        90cefae83ef26cbb013ef5e6a9880ee4</id>
    <published>2013-05-30T14:45:34Z</published>
    <updated>2013-05-30T14:45:35Z</updated>
    <title>Discover SQL Databases</title>
    <link rel='alternate' type='application/atom+xml'
      href='https://dma1.mycompany.com:8443/dma/api/auto/running/
      workflow/90cefae83ef26cbb013ef5e5b19e0de0/step/
      90cefae83ef26cbb013ef5e6a9880ee4' />
    <link rel='alternate' type='text/html'
      href='https://dma1.mycompany.com:8443/dma/sop/step/view/
      90cefae83eeccde1013eed09e8e402d5' />
    <sop:status state='Running' rc=''/>
</entry>
```

```
<sop:target server='target5' />
   <sop:script-execution url='https://dma1.mycompany.com:8443/dma/api/
        auto/running/workflow/90cefae83ef26cbb013ef5e5b19e0de0/
        scriptExecution/90cefae83ef26cbb013ef5e5b3b90e08'/>
    <sop:status state='Running'/>
    <sop:deployment name='Full Discovery Deployment'/>
</feed>
```
If the GET request does not return valid XML, the flow terminates with a Failure response.

2. If the GET request successfully returns information about the specified workflow execution, the subsequent steps use the following XPath queries (or filters) to extract information from the XML response body returned by the GET:

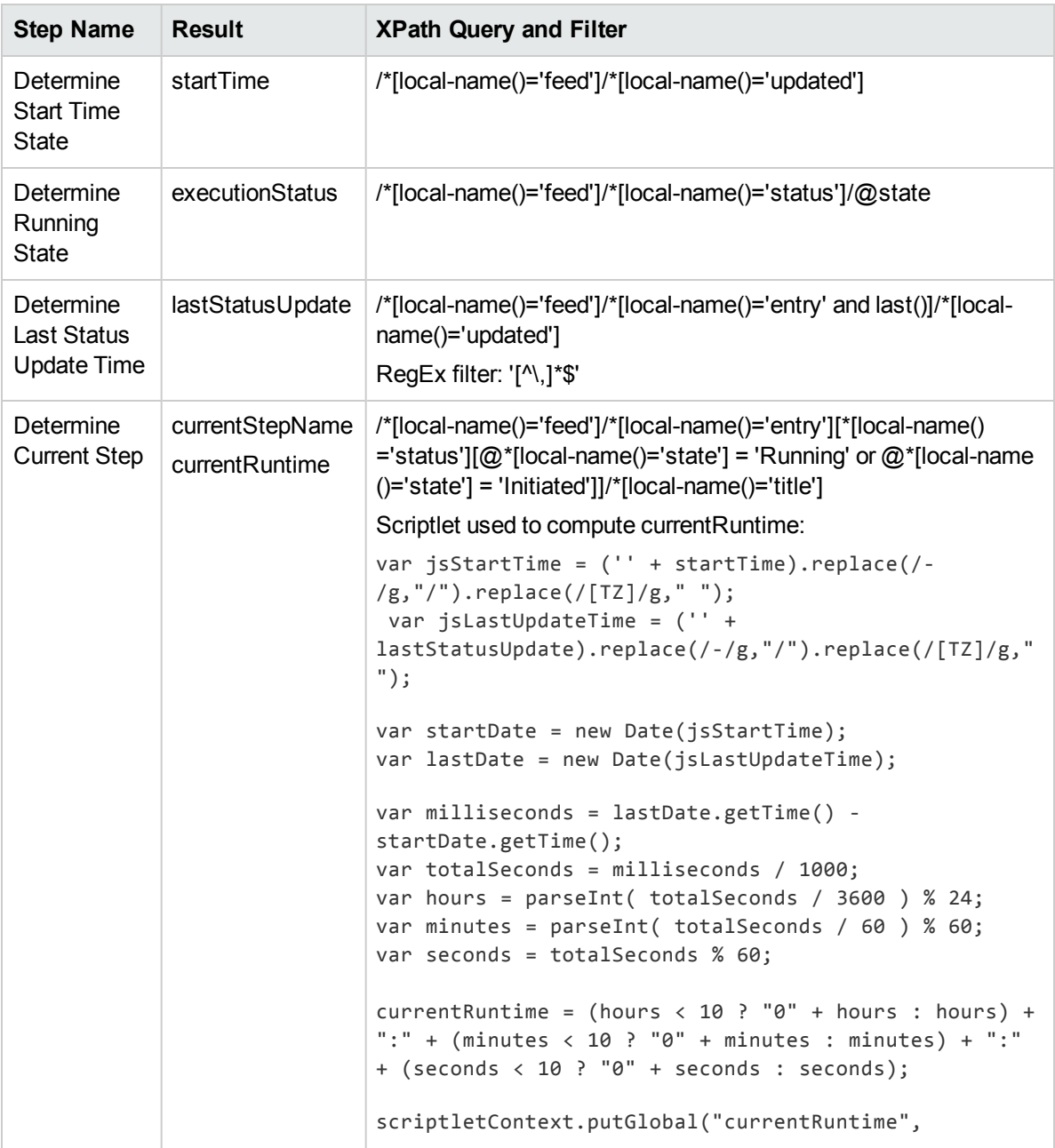

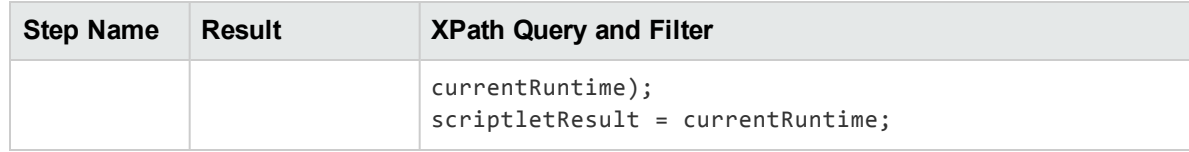

3. If the flow reaches this point, it terminates with a Success response.

### API Information

For information about the DMA API, see the interactive *API Reference Guide* available on your DMA server at this URL:

https://<*DMA Server host name*>:8443/dma/api

This guide provides complete documentation for all supported API calls and responses.

#### Related Topics

"Example [Environment](#page-36-0) Flows" on the next page

"Example [Automation](#page-12-0) Flows" on page 13

"HPE [DMA Operations"](#page-63-0) on page 64
# <span id="page-36-0"></span>Example Environment Flows

The DMA content pack includes the following example environment flows:

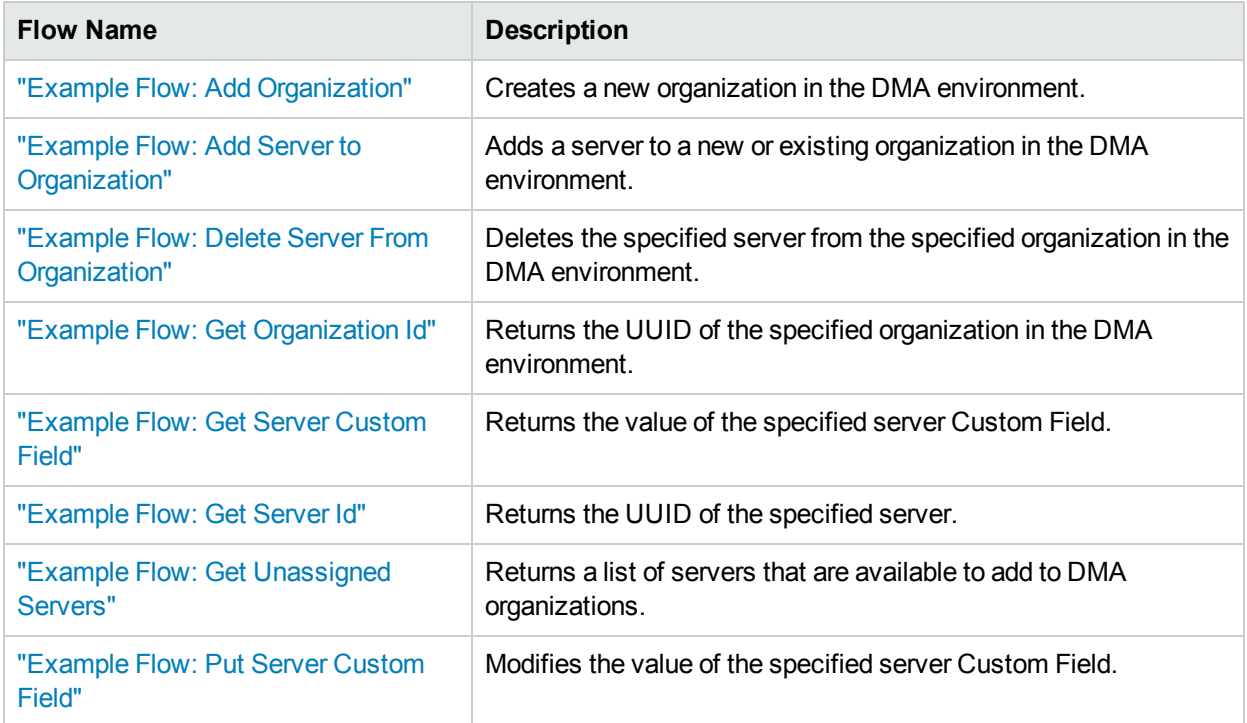

#### **See Also:**

"Example [Automation](#page-12-0) Flows" on page 13

"HPE [DMA Operations"](#page-63-0) on page 64

"HPE [DMA Wizard](#page-70-0) for HP OO" on page 71

# <span id="page-37-0"></span>Example Flow: Add Organization

The Add Organization example flow creates a new organization in the DMA environment. It first searches the DMA environment to determine whether the organization already exists. If the organization does not exist, it adds a new organization to the environment. The flow returns the UUID of the new or existing organization and the URL that you can use to access the organization using the DMA API.

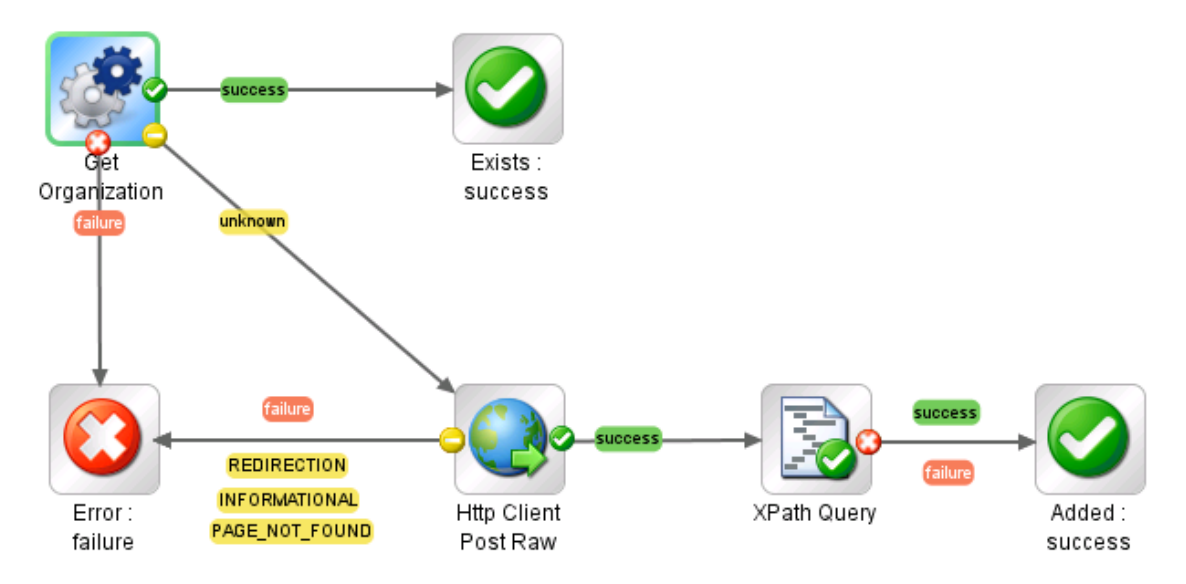

The flow produces a Success response if it successfully adds the new organization or the organization already exists. The flow produces a Failure response if it is unable to either find or add the organization.

The flow also produces a Failure response if it is unable to contact the specified DMA server for any reason (for example: incorrect DMA server host name or IP address, incorrect user name or password, or a network connectivity problem).

#### How to Use this Flow

Use this flow when you want to create a new organization in your DMA environment.

You can use this flow in combination with the "Example Flow: Add Server to [Organization"](#page-40-0) flow to populate your DMA environment.

After you add one or more servers to an organization, you can use the "Example [Automation](#page-12-0) Flows" to run and monitor DMA workflows in your environment.

## What You Can Learn

The implementation of this example flow shows you how to do the following things:

- Invoke the DMA API to perform a GET operation that searches for an existing organization in the DMA environment by name and returns information about that organization, including its UUID.
- Invoke the DMA API to perform a POST operation that creates a new organization in the DMA environment.

• Use XPath queries to retrieve the UUID and URL of the organization from the response body of the GET or POST operation.

## Permissions and Constraints

The following constraints determine what you can accomplish with this flow:

- The specified dmaUser must have a role with Administrator capability.
- Organization names must be unique.

When you create (POST) an organization using this flow, no roles have permission to READ, WRITE, or DEPLOY to the new organization. You can set the permissions by performing a PUT operation on the organization (or by using the DMA user interface).

#### Inputs

This flow requires the following inputs:

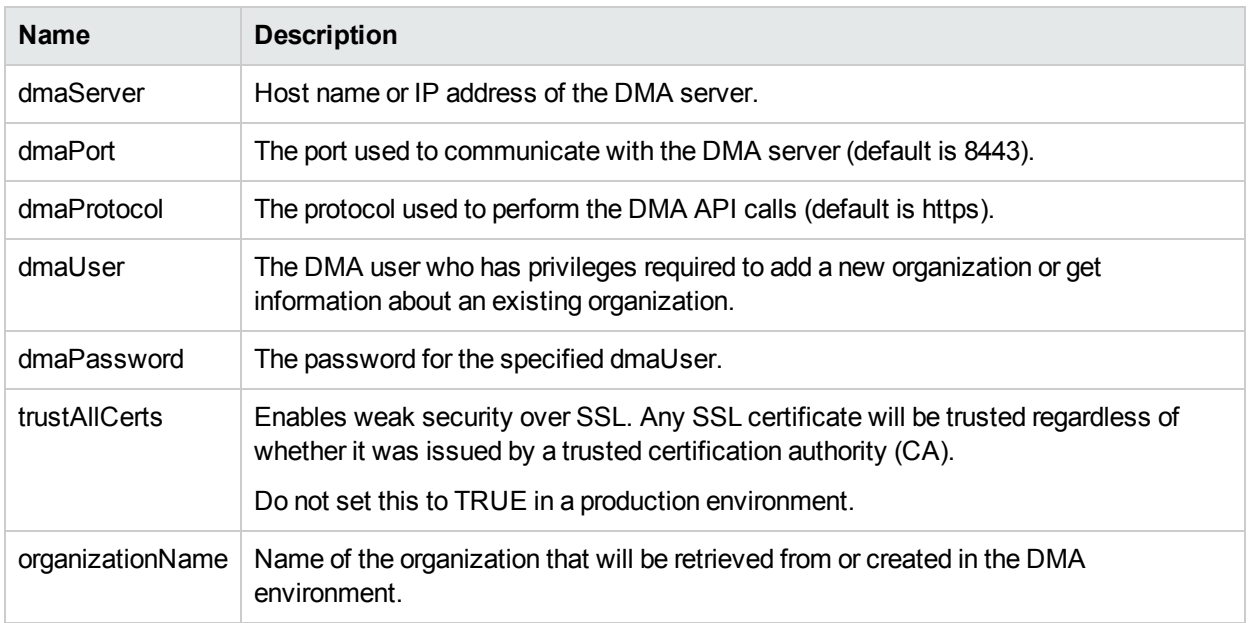

### Results

This flow produces the following results. You can assign these results to outputs for use in subsequent steps.

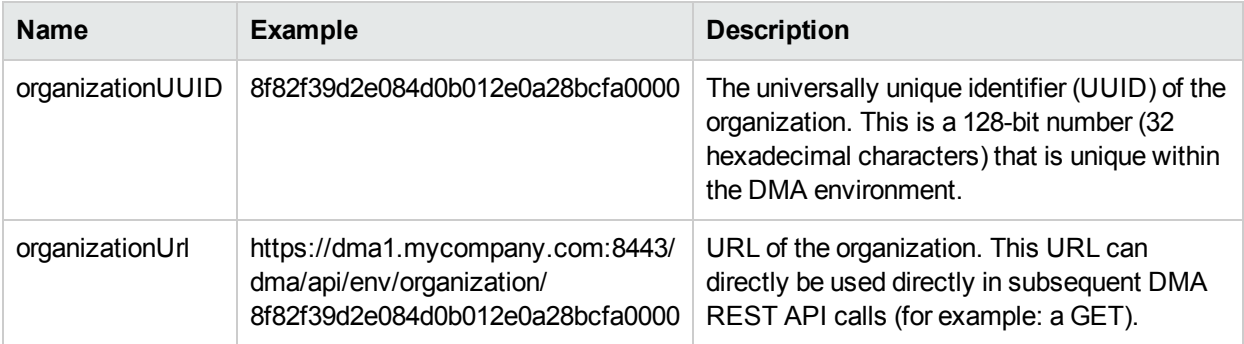

## How it Works

1. The Get Organization Id step uses the DMA API to perform a GET request using the specified organizationName:

GET https://<*dmaServer*>:<*dmaPort*>/dma/api/env/organization?orgName=<*organizationName*>

If the GET request fails for any reason, the flow terminates with a Failure reponse.

2. If an organization with that name exists in the DMA environment, the XPath Query step extracts the UUID of that organization from the XML response body returned by the GET:

/\*[local-name()='entry']/\*[local-name()='id']

The flow then terminates with a Success response.

3. If an organization with that name does not exist, the flow attempts to create it by performing a POST request:

POST https://<*dmaServer*>:<*dmaPort*>/dma/api/env/organization

Example of the request body (payload) for the POST:

```
<entry xmlns="http://www.w3.org/2005/Atom"
xmlns:env="http://www.hp.com/datapal/api/env">
  <title>NewOrg</title>
   <env:organization name='NewOrg'>
      <env:permissions/>
   </env:organization>
</entry>
```
If the POST succeeds, the XPath Query step extracts the UUID of the new organization from the response body returned by the POST. The flow then terminates with a Success response.

If the POST fails, the flow terminates with a Failure response.

## API Information

For information about the DMA API, see the interactive *API Reference Guide* available on your DMA server at this URL:

https://<*DMA Server host name*>:8443/dma/api

This guide provides complete documentation for all supported API calls and responses.

## Related Topics

"Example [Environment](#page-36-0) Flows" on page 37

"Example [Automation](#page-12-0) Flows" on page 13

"HPE [DMA Operations"](#page-63-0) on page 64

# <span id="page-40-0"></span>Example Flow: Add Server to Organization

The Add Server to Organization example flow adds a server to an organization in the DMA environment. It first searches the DMA environment to determine whether the specified organization already exists. If the organization does not exist, it adds a new organization to the environment. It then attempts to add the new server to the organization.

If it successfully adds the server, the flow returns the UUID of the new server and the URL that you can use to access the server using the DMA API.

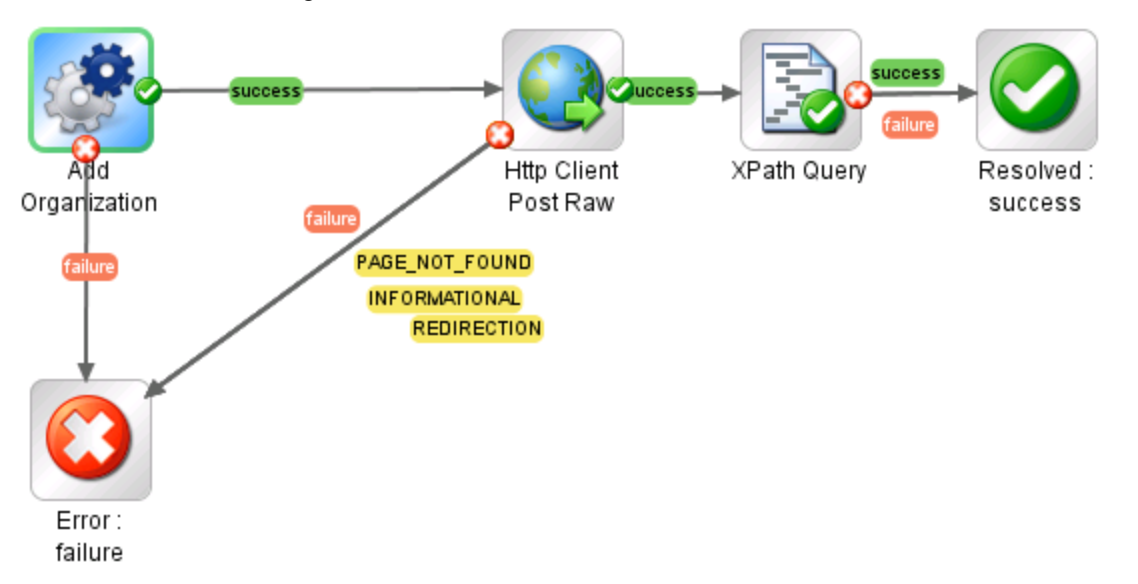

The flow produces a Success response if it successfully adds the new server. The flow produces a Failure response under the following conditions:

- It is unable to either find or add the specified organization.
- It is unable to either add the specified server.
- The specified server is already included in an existing organization.
- The specified server is not included in the unassigned servers pool.
- The specified dmaUser does not have WRITE permission for the specified organization.

The flow also produces a Failure response if it is unable to contact the specified DMA server for any reason (for example: incorrect DMA server host name or IP address, incorrect user name or password, or a network connectivity problem).

#### How to Use this Flow

Use this flow when you want to add a server to an organization in your DMA environment.

To get a list of servers that can be added to organizations, use the "Example Flow: Get [Unassigned](#page-56-0) [Servers"](#page-56-0) flow.

To delete a server in an existing organization, use the "Example [Flow: Delete](#page-44-0) Server From [Organization"](#page-44-0) flow.

After you add one or more servers to an organization, you can use the "Example [Automation](#page-12-0) Flows" to run and monitor DMA workflows in your environment.

## What You Can Learn

The implementation of this example flow shows you how to do the following things:

- Invoke the DMA API to perform a GET operation that searches for an existing organization in the DMA environment by name and returns information about that organization, including its UUID.
- Invoke the DMA API to perform a POST operation that creates a new organization in the DMA environment.
- Use XPath queries to retrieve the UUID and URL of the organization or server from the response body of the GET or POST operation.
- Invoke the DMA API to perform a POST operation that adds a server to an existing organization.

## Permissions and Constraints

The following constraints determine what you can accomplish with this flow:

- The specified dmaUser must have a role with Administrator capability.
- Organization names must be unique.
- Server names must be unique.
- A server cannot be added to an organization if it is already assigned to another organization. Only unassigned servers can be added (see "Example Flow: Get [Unassigned](#page-56-0) Servers" on page 57).
- A server must already exist in the server management platform before it can be added to an organization. With HP Server Automation (SA), for example, a server must be managed by SA and have the DMA Client Files policy (attached and remediated). Servers that meet these criteria appear in the list of unassigned servers.

When you add (POST) a server to an organization using this flow, no roles have permission to READ, WRITE, or DEPLOY to the new server. You can set the permissions by performing a PUT operation on the organization (or by using the DMA user interface).

#### Inputs

This flow requires the following inputs:

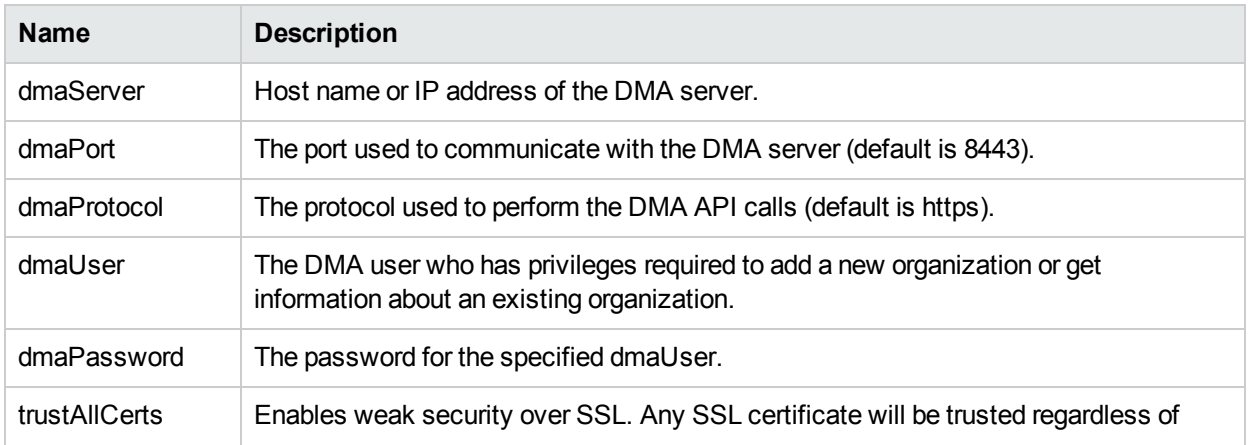

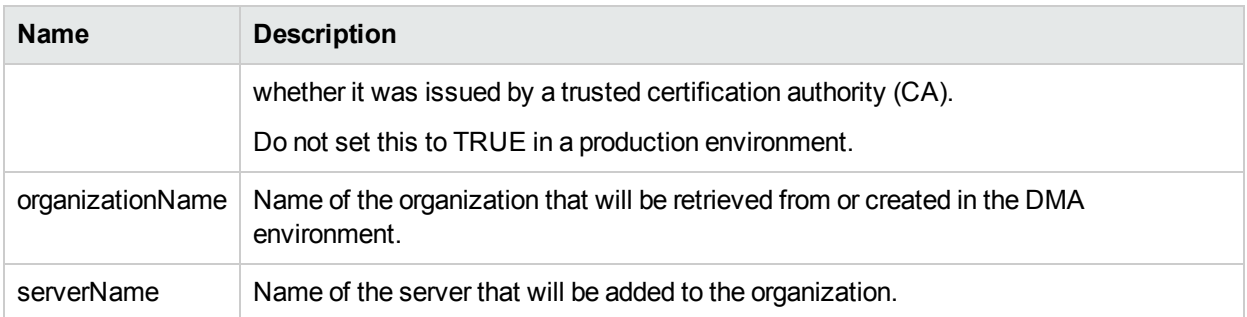

## Results

This flow produces the following results. You can assign these results to outputs for use in subsequent steps.

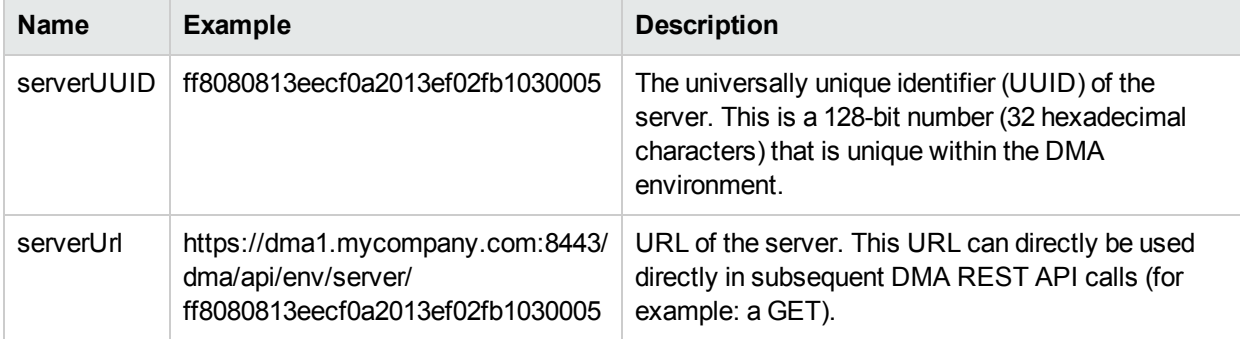

#### How it Works

1. The Get Organization Id step uses the DMA API to perform a GET request using the specified organizationName:

GET https://<*dmaServer*>:<*dmaPort*>/dma/api/env/organization?orgName=<*organizationName*>

If the GET request cannot be completed, the flow terminates with a Failure reponse.

2. If an organization with that name exists in the DMA environment, the XPath Query step extracts the UUID of that organization from the XML response body returned by the GET:

/\*[local-name()='entry']/\*[local-name()='id']

3. If an organization with that name does not exist, the flow attempts to create it by performing a POST request:

POST https://<*dmaServer*>:<*dmaPort*>/dma/api/env/organization

Example of the request body (payload) for the POST:

```
<entry xmlns="http://www.w3.org/2005/Atom"
xmlns:env="http://www.hp.com/datapal/api/env">
  <title>NewOrg</title>
   <env:organization name='NewOrg'>
      <env:permissions/>
   </env:organization>
</entry>
```
If the POST succeeds, the XPath Query step extracts the UUID of the new organization from the

response body returned by the POST.

If the POST fails, the flow terminates with a Failure response.

4. The flow then attempts to add the specified server to the organization by performing a POST request: POST https://<*dmaServer*>:<*dmaPort*>/dma/api/env/server

Example of the request body (payload) for the POST:

```
<entry xmlns='https://www.w3.org/2005/Atom'
xmlns:env='https://www.hp.com/datapal/api/env'>
    <link rel='parent' type='application/atom+xml'
href='https://DMA1.mycompany.com:8443/dma/api/env/organization/8f82f39d2e084d0b01
2e0a28bcfa0000' />
    <env:server name='target3.mycompany.com'>
    </env:server>
</entry>
```
If the POST succeeds, the XPath Query step extracts the UUID of the server from the response body returned by the POST.

If the POST fails, the flow terminates with a Failure response.

## API Information

For information about the DMA API, see the interactive *API Reference Guide* available on your DMA server at this URL:

https://<*DMA Server host name*>:8443/dma/api

This guide provides complete documentation for all supported API calls and responses.

#### Related Topics

"Example [Environment](#page-36-0) Flows" on page 37

"Example [Automation](#page-12-0) Flows" on page 13

"HPE [DMA Operations"](#page-63-0) on page 64

# <span id="page-44-0"></span>Example Flow: Delete Server From Organization

The Delete Server From Organization example flow deletes the specified server from the specified organization in the DMA environment. This server then becomes part of the unassigned servers pool and can be added to any organization.

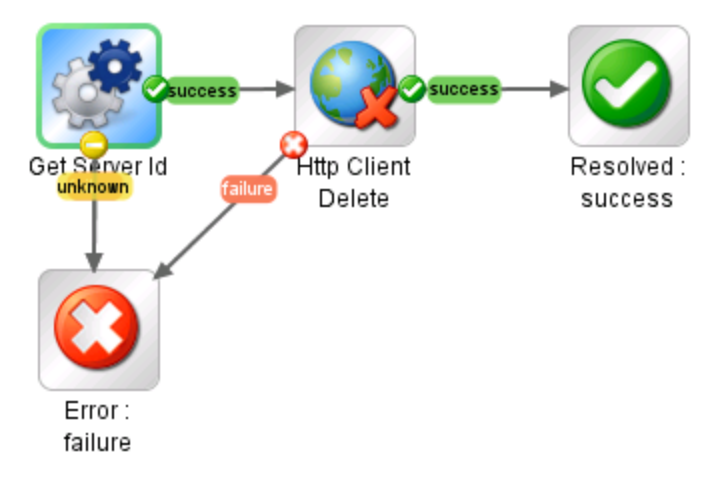

The flow produces a Success response if it successfully deletes the server from the organization. It produces a Failure response under the following conditions:

- It is unable to either find the specified server.
- The specified dmaUser does not have a role with both READ and WRITE permission for the specified organization.
- The specified server contains one or more instances.
- The specified server is currently a target for one or more deployments.

The flow also produces a Failure response if it is unable to contact the specified DMA server for any reason (for example: incorrect DMA server host name or IP address, incorrect user name or password, or a network connectivity problem).

#### How to Use this Flow

Use this flow when you want to delete a server from an organization and return it to the unassigned servers pool.

Note that the ["Example](#page-53-0) Flow: Get Server Id" example flow is used as a step (subflow) in this flow.

#### What You Can Learn

The implementation of this example flow shows you how to do the following things:

- Invoke the DMA API to perform a GET operation that searches for a specific server in the DMA environment by name and returns the server's UUID.
- Use XPath queries to retrieve the UUID of the server from the response body of the GET.
- Invoke the DMA API to perform a DELETE operation that deletes the server from the specified organization.

## Permissions and Constraints

The following constraints determine what you can accomplish with this flow:

- The specified dmaUser must have a role with both READ and WRITE permission for the specified organization.
- You cannot delete a server that contains one or more instances.
- You cannot delete a server that is specified as a target for any deployment.

#### Inputs

This flow requires the following inputs:

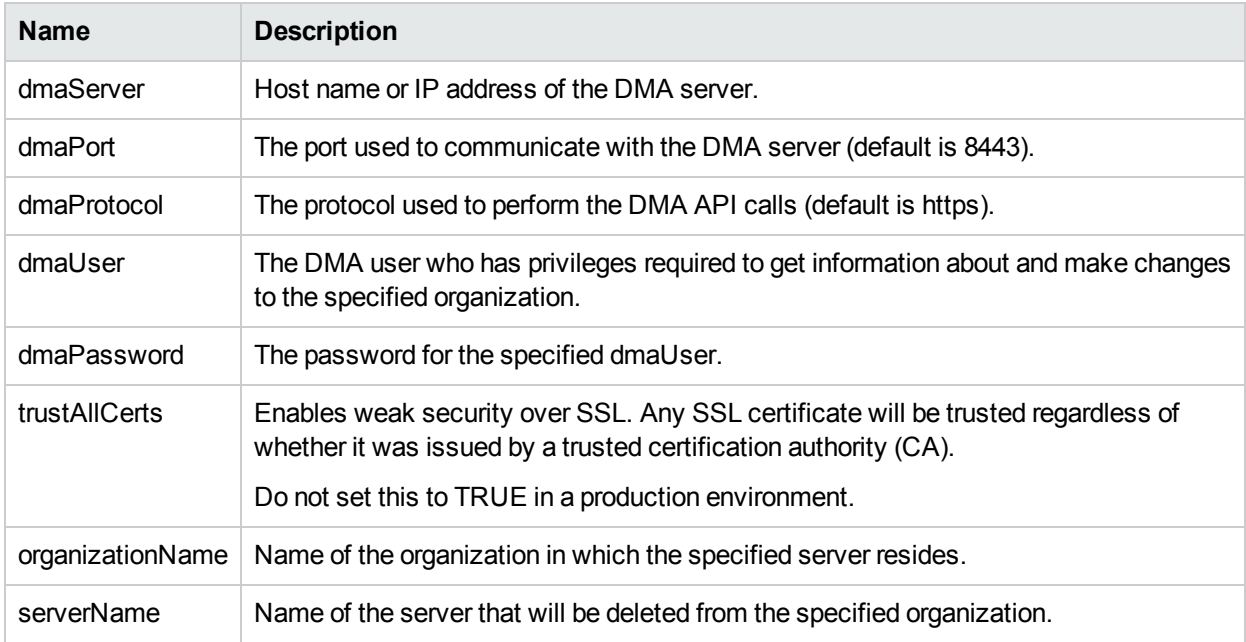

## Results

This flow does not produce results other than the Success or Failure response.

#### How it Works

- 1. The Get Server ID step (subflow) retrieves the UUID of the specified server:
	- a. The Http Client Detailed Return step uses the DMA API to perform a GET request using the specified organizationName and serverName:

GET https://<*dmaServer*>:<*dmaPort*>/dma/api/env/server?orgName= <*organizationName*>&serverName=<*serverName*>

If the GET request cannot be completed, the flow terminates with a Failure reponse.

b. If the GET request successfully returns information about the specified server, the Find Server ID step extracts the UUID of that server from the XML response body returned by the GET:

```
/*[local-name()='feed']/*[local-name()='id']
```
2. The Http Client Delete step uses the DMA API to perform a DELETE request using the the UUID of the specified server.

If the DELETE request completes successfully (return code is 200), the flow terminates with a Success reponse.

If the DELETE request cannot be completed, the flow terminates with a Failure reponse.

## API Information

For information about the DMA API, see the interactive *API Reference Guide* available on your DMA server at this URL:

https://<*DMA Server host name*>:8443/dma/api

This guide provides complete documentation for all supported API calls and responses.

## Related Topics

"Example [Environment](#page-36-0) Flows" on page 37

"Example [Automation](#page-12-0) Flows" on page 13

"HPE [DMA Operations"](#page-63-0) on page 64

# <span id="page-47-0"></span>Example Flow: Get Organization Id

The Get Organization Id example flow returns the UUID of the specified organization in the DMA environment. This is useful if you want to specify this organization's UUID in subsequent steps that access the DMA API.

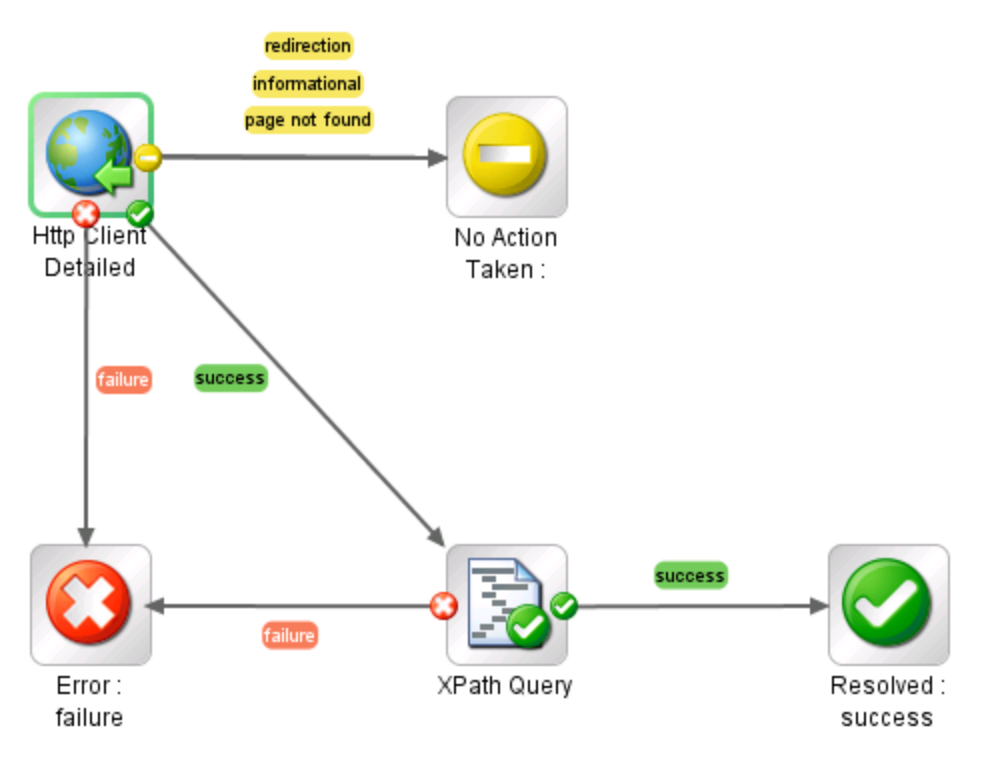

The flow produces a Success response if it successfully retrieves the organization's UUID.

The flow produces a No Action Taken response under the following conditions:

- It cannot find the specified organization.
- The specified dmaUser does not have READ permission for the specified organization.

The flow produces a Failure response if it cannot retrieve the UUID for any other reason.

#### How to Use this Flow

Use this flow when you know the name of an organization but you do not know its UUID.

#### What You Can Learn

The implementation of this example flow shows you how to do the following things:

- Invoke the DMA API to perform a GET operation that searches for a specific organization in the DMA environment by name and returns the organization's UUID.
- Use XPath queries to retrieve the UUID of the organization from the response body of the GET operation.

## Permissions and Constraints

The specified dmaUser must have a role with READ permission for the specified organization.

#### Inputs

This flow requires the following inputs:

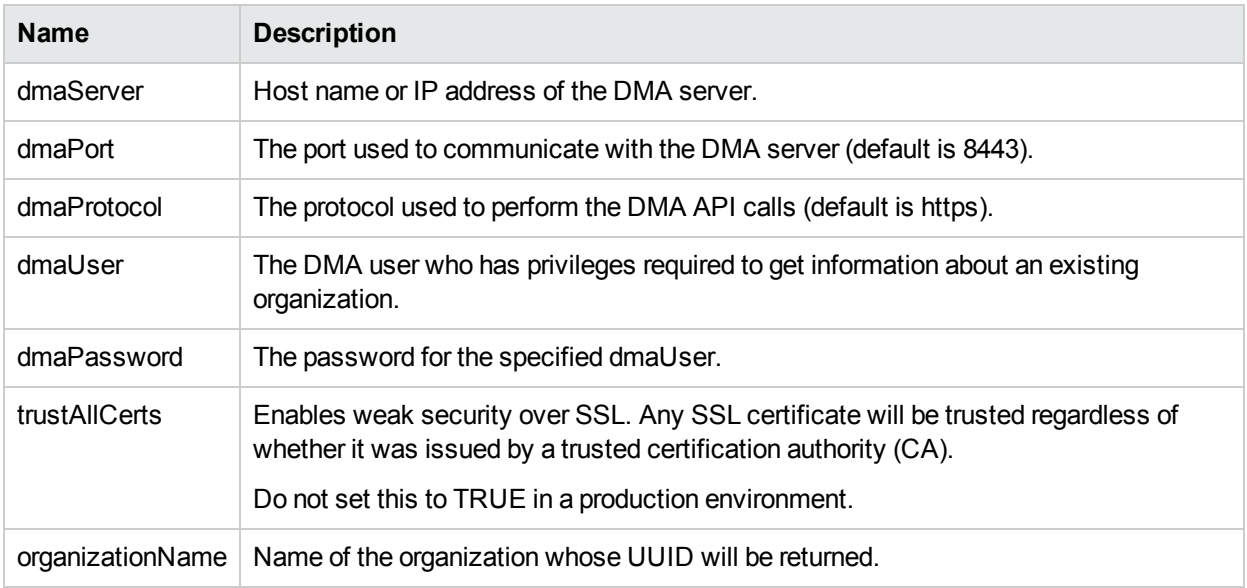

#### Results

This flow produces the following results. You can assign these results to outputs for use in subsequent steps.

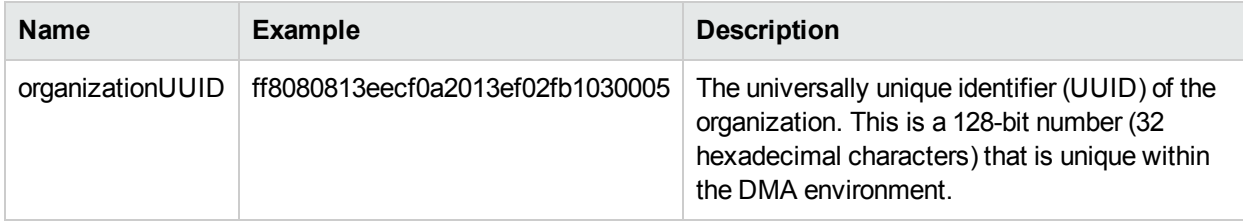

#### How it Works

1. The Http Client Detailed Return step uses the DMA API to perform a GET request using the specified organizationName:

GET https://<*dmaorganization*>:<*dmaPort*>/dma/api/env/organization?orgName= <*organizationName*>&organizationName=<*organizationName*>

If the GET request does not return valid XML, the flow terminates with a Failure response.

If the GET request returns valid XML but does not successfully retrieve information about the organization, the flow terminates with a No Action Taken response.

2. If the GET request successfully returns information about the specified organization, the XPath Query

step extracts the UUID of that organization from the XML response body returned by the GET: /\*[local-name()='feed']/\*[local-name()='id']

## API Information

For information about the DMA API, see the interactive *API Reference Guide* available on your DMA server at this URL:

https://<*DMA Server host name*>:8443/dma/api

This guide provides complete documentation for all supported API calls and responses.

## Related Topics

"Example [Environment](#page-36-0) Flows" on page 37 "Example [Automation](#page-12-0) Flows" on page 13 "HPE [DMA Operations"](#page-63-0) on page 64

# <span id="page-50-0"></span>Example Flow: Get Server Custom Field

The Get Server Custom Field example flow returns the value of the specified server Custom Field.

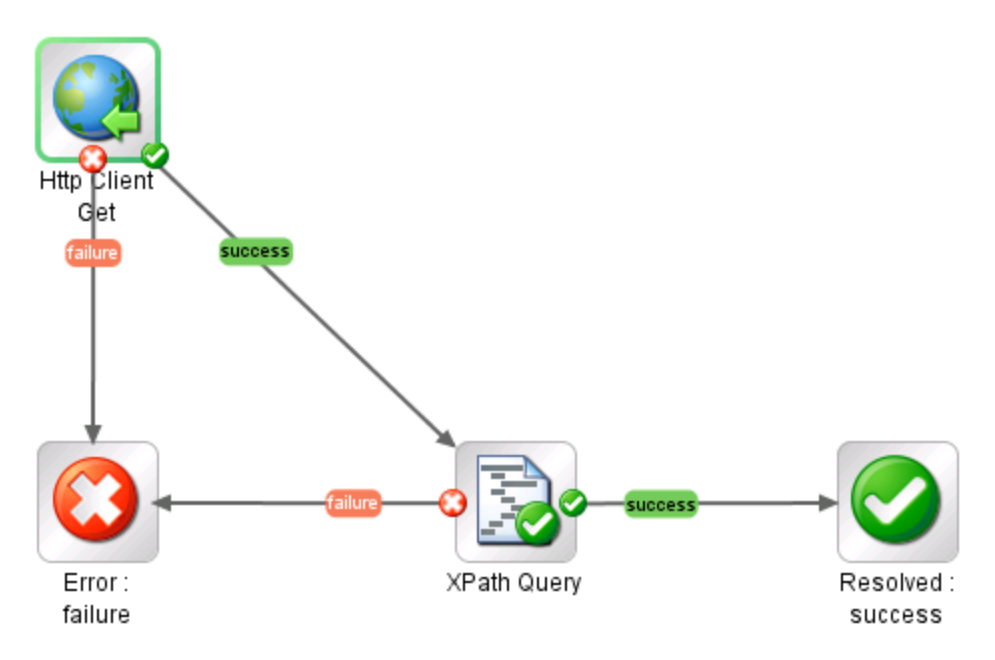

The flow produces a Success response if it successfully retrieves the value of the Custom Field. It produces a Failure response if it cannot retrieve the Custom Field value for any reason.

## How to Use this Flow

Use this flow when you want to know the value of a specific Custom Field for a specific server. You must know the name of the server, the name of the organization in which it resides, and the name of the Custom Field.

You can use the ["Example](#page-60-0) Flow: Put Server Custom Field" flow to change the value of the Custom Field.

#### What You Can Learn

The implementation of this example flow shows you how to do the following things:

- Invoke the DMA API to perform a GET operation that searches for a specific target server in the DMA environment by specifying the name of the server and the name of the organization in which it resides.
- Use an XPath query to retrieve the Custom Field value from the response body of the GET operation.

## Permissions and Constraints

The specified dmaUser must have a role with READ permission for the specified organization.

#### Inputs

This flow requires the following inputs:

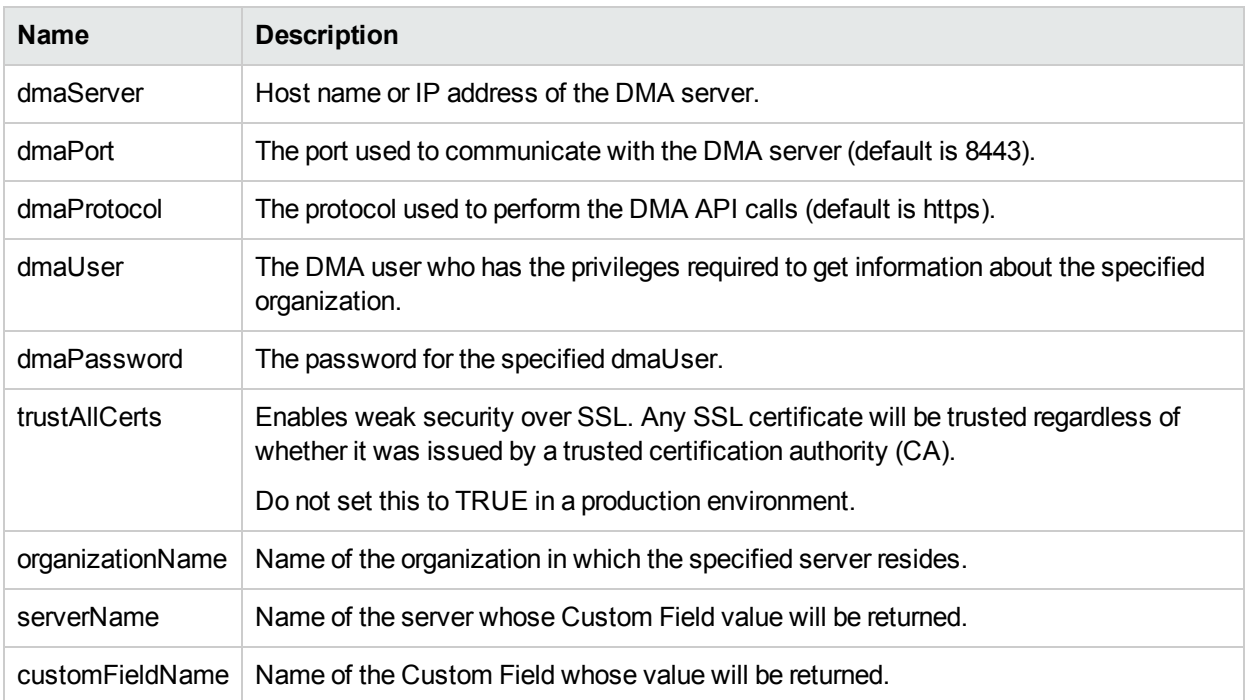

## Results

This flow produces the following results. You can assign these results to outputs for use in subsequent steps.

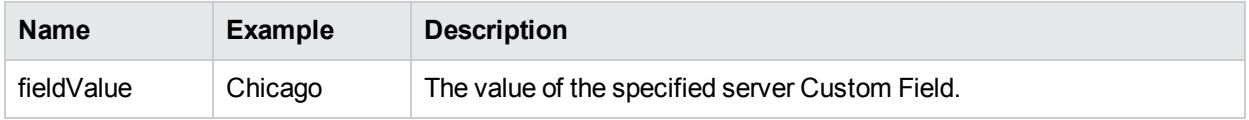

## How it Works

1. The Http Client Get step uses the DMA API to perform a GET request using the specified organizationName and serverName:

GET https://<*dmaServer*>:<*dmaPort*>/dma/api/env/server?orgName= <*organizationName*>&serverName=<*serverName*>

If the GET request does not find the server, the flow terminates with a Failure response.

2. If the GET request successfully returns information about the specified server, the XPath Query step extracts the Custom Field value from the XML response body returned by the GET:

//\*[local-name()="custom-field" and @name="\${customFieldName}"]/@value

3. If the flow finds the server and successfully extracts the value of the Custom Field, the flow terminates with a Success response.

## API Information

For information about the DMA API, see the interactive *API Reference Guide* available on your DMA server at this URL:

https://<*DMA Server host name*>:8443/dma/api

Integration Guide for HP Operations Orchestration 10.01 HPE DMA Flow Examples

This guide provides complete documentation for all supported API calls and responses.

## Related Topics

"Example [Environment](#page-36-0) Flows" on page 37 "Example [Automation](#page-12-0) Flows" on page 13 "HPE [DMA Operations"](#page-63-0) on page 64

## <span id="page-53-0"></span>Example Flow: Get Server Id

The Get Server Id example flow returns the UUID of the specified server. This is useful if you want to specify this server's UUID in subsequent steps that access the DMA API.

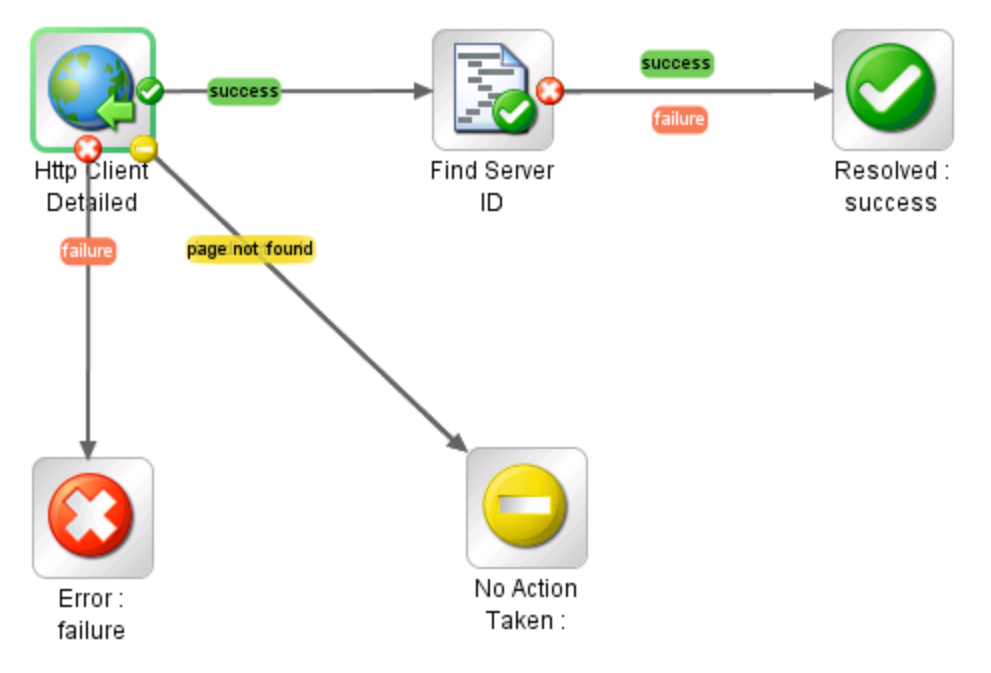

The flow produces a Success response if it successfully retrieves the server's UUID.

The flow produces a No Action Taken response under the following conditions:

- It cannot find the specified organization or server.
- The specified dmaUser does not have READ permission for the specified organization.

The flow produces a Failure response if it cannot retrieve the UUID for any other reason.

#### How to Use this Flow

Use this flow when you know the name of a target server and the organization in which it resides, but you do not know the server's UUID.

The ["Example](#page-60-0) Flow: Put Server Custom Field" and "Example Flow: Delete Server From [Organization"](#page-44-0) flows show you how to use this flow as a step in another flow.

#### What You Can Learn

The implementation of this example flow shows you how to do the following things:

- Invoke the DMA API to perform a GET operation that searches for a specific server in the DMA environment by name and returns the server's UUID.
- Use XPath queries to retrieve the UUID of the server from the response body of the GET operation.

## Permissions and Constraints

The specified dmaUser must have a role with READ permission for the specified organization.

#### Inputs

This flow requires the following inputs:

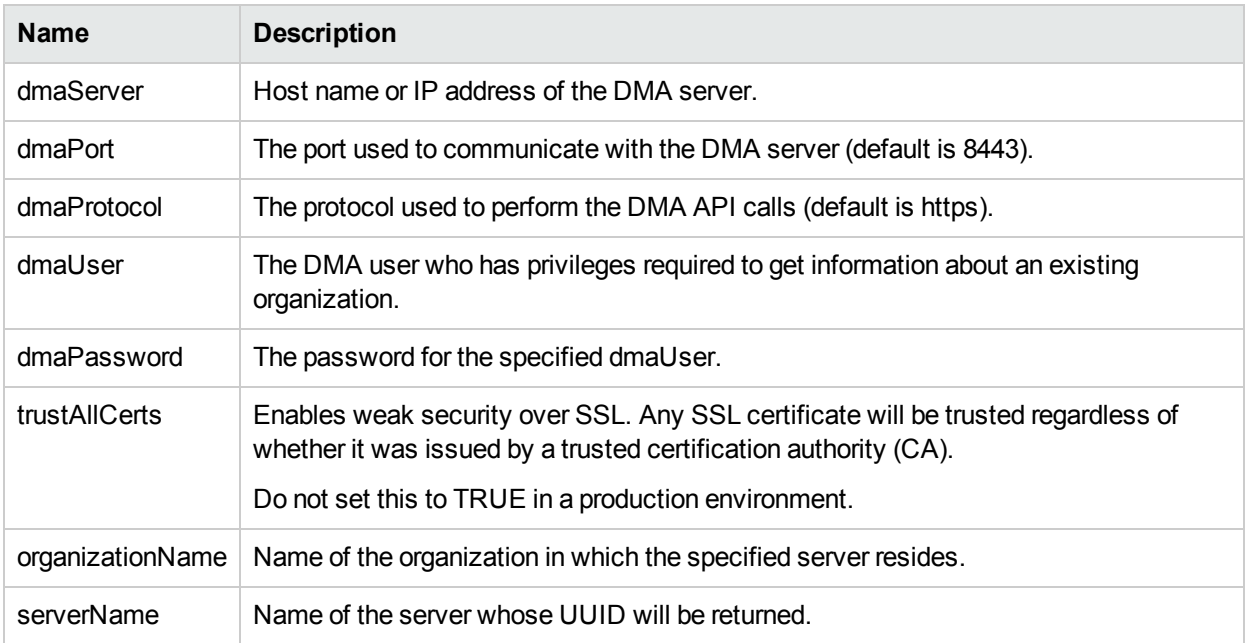

## Results

This flow produces the following results. You can assign these results to outputs for use in subsequent steps.

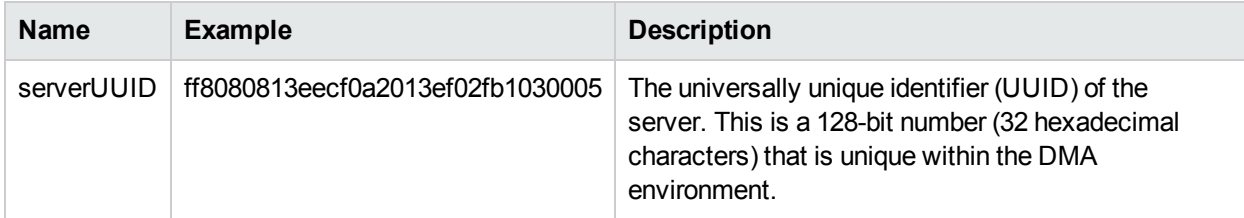

## How it Works

1. The Http Client Detailed Return step uses the DMA API to perform a GET request using the specified organizationName and serverName:

GET https://<*dmaServer*>:<*dmaPort*>/dma/api/env/server?orgName= <*organizationName*>&serverName=<*serverName*>

If the GET request does not return valid XML, the flow terminates with a Failure response.

If the GET request returns valid XML but does not successfully retrieve information about the server, the flow terminates with a No Action Taken response.

2. If the GET request successfully returns information about the specified server, the Find Server ID step extracts the UUID of that server from the XML response body returned by the GET: /\*[local-name()='feed']/\*[local-name()='id']

## API Information

For information about the DMA API, see the interactive *API Reference Guide* available on your DMA server at this URL:

https://<*DMA Server host name*>:8443/dma/api

This guide provides complete documentation for all supported API calls and responses.

### Related Topics

"Example [Environment](#page-36-0) Flows" on page 37 "Example [Automation](#page-12-0) Flows" on page 13 "HPE [DMA Operations"](#page-63-0) on page 64

# <span id="page-56-0"></span>Example Flow: Get Unassigned Servers

The Get Unassigned Servers example flow returns a list of servers that are available to add to DMA organizations. The flow returns the list of servers in three different formats: serverNames, serverIds, and serverUrls. Only the serverNames are relevant in the DMA context, however.

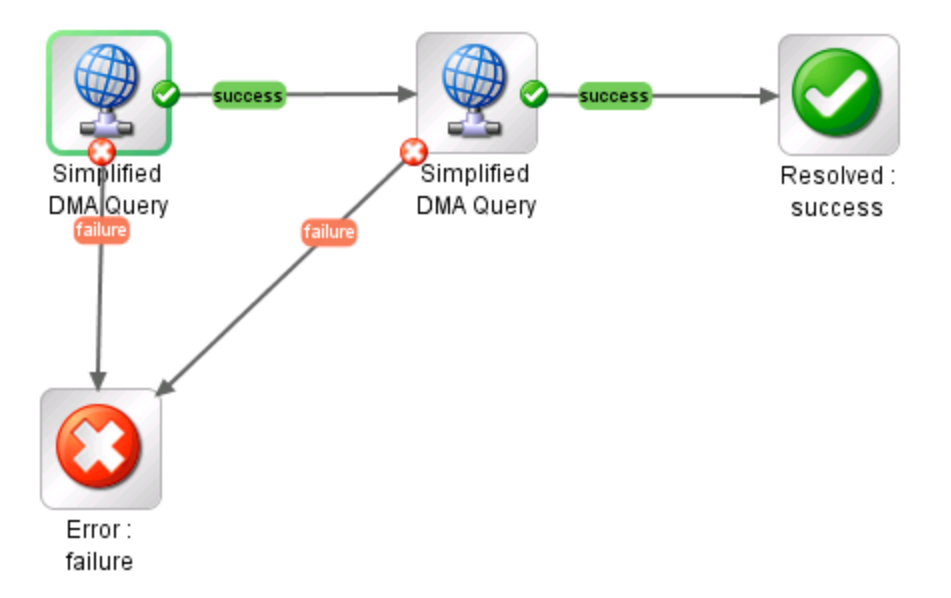

The flow produces a Success response if it successfully retrieves and parses the list of servers. It produces a Failure response if it cannot retrieve or parse the list for any reason.

## How to Use this Flow

Use this flow when you want to find out which managed servers are available to add to DMA organizations.

You can use the "Example Flow: Add Server to [Organization"](#page-40-0) flow to add a single server to an organization. You can also write a flow that iteratively adds available servers to one or more organizations.

Note that this flow contains two instances of the ["Operation: Simplified](#page-67-0) DMA Query" operation.

## What You Can Learn

The implementation of this example flow shows you how to do the following things:

- Invoke the DMA API to perform a GET operation that returns the list of managed servers that can be added to DMA organizations.
- Use XPath queries to retrieve the URLs and names of the servers from the response body of the GET operation.
- Use a scriptlet filter to extract the server IDs from the URLs.

#### Permissions and Constraints

The specified dmaUser must have a role with Administrator capability.

#### Inputs

This flow requires the following inputs:

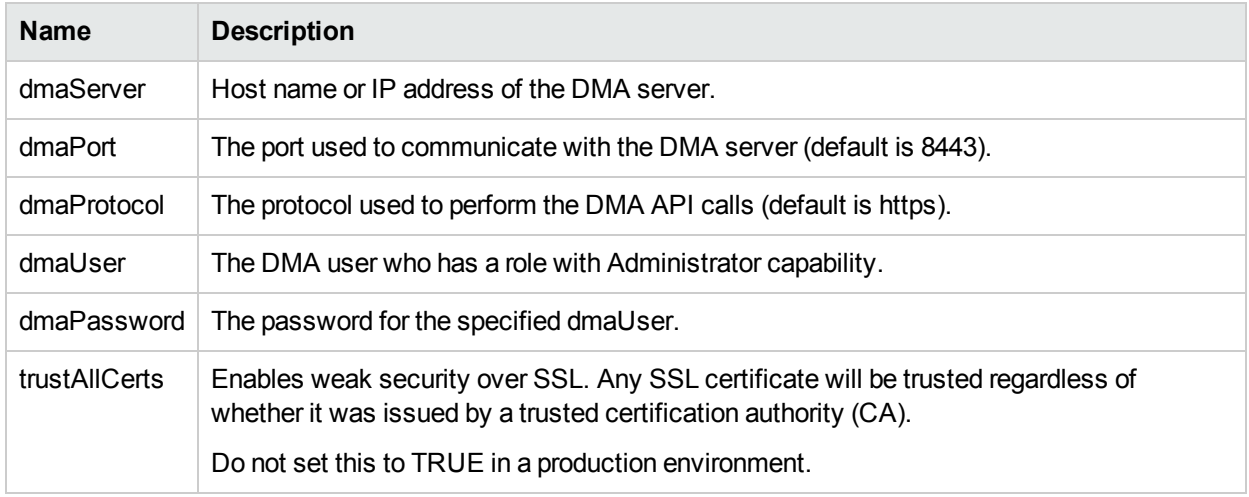

## Results

This flow produces the following results. You can assign these results to outputs for use in subsequent steps.

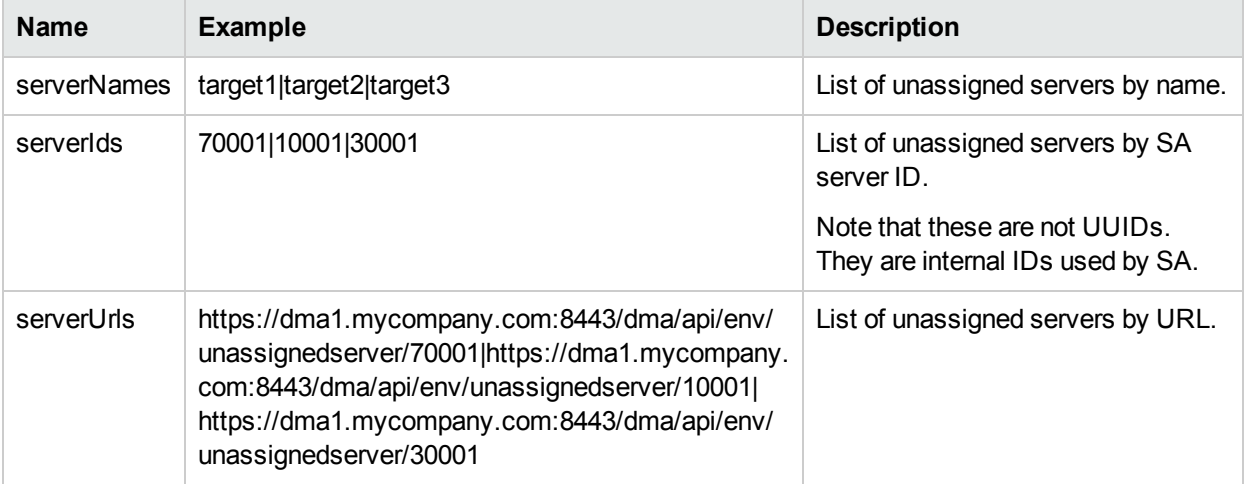

#### How it Works

1. The first ["Operation: Simplified](#page-67-0) DMA Query" step uses the DMA API to perform the following GET request:

GET https://<*dmaServer*>:<*dmaPort*>/dma/api/env/unassignedserver

The GET request returns an XML feed that looks like this:

<?xml version="1.0" encoding="UTF-8"?> <feed xmlns="http://www.w3.org/2005/Atom">

```
<id>https://DMA1.mycompany.com:8443/dma/api/env/unassignedserver</id> <author> <name>HP
DMA</name> </author>
<updated>2013-02-26T12:49:35Z</updated>
<title>Unassigned Servers</title>
<link rel='self' type='application/atom+xml'
href='https://DMA1.mycompany.com:8443/dma/api/env/unassignedserver'/>
<entry>
      <id>
 https://DMA1.mycompany.com:8443/dma/api/env/unassignedserver/70001
   \langleid>
   <published>2013-02-26T12:49:35Z</published>
      <updated>2013-02-26T12:49:35Z</updated>
   <title>target1</title>
      <link link='self' type='application/atom+xml'
          href='https://DMA1.mycompany.com:8443/dma/api/env/unassignedserver/70001'/>
</entry>
<entry>
      <id>
 https://DMA1.mycompany.com:8443/dma/api/env/unassignedserver/10001
   \langleid>
   <published>2013-02-26T12:49:35Z</published>
      <updated>2013-02-26T12:49:35Z</updated>
   <title>target2</title>
      <link link='self' type='application/atom+xml'
          href='https://DMA1.mycompany.com:8443/dma/api/env/unassignedserver/10001'/>
</entry>
<entry>
      <id>
 https://DMA1.mycompany.com:8443/dma/api/env/unassignedserver/30001
   \langle/id>
   <published>2013-02-26T12:49:35Z</published>
      <updated>2013-02-26T12:49:35Z</updated>
   <title>target3</title>
      <link link='self' type='application/atom+xml'
          href='https://DMA1.mycompany.com:8443/dma/api/env/unassignedserver/30001'/>
</entry>
</feed>
```
The step uses the following XPath query to extract the serverUrls (highlighted above) from the XML feed:

/feed/entry/id/text()

It then uses the following scriptlet filter to extract the serverIds from the serverUrls:

```
var matchArray = scriptletInput.match(/\/unassignedserver\/[0-9]{5},\}/g);
var partialString = matchArray.toString(); var returnString = scriptletResult =
partialString.replace(/\/unassignedserver\//g,'');
scriptletResult = returnString.replace(), /g, delimiter);
```
If the GET request does not return valid XML, the flow terminates with a Failure response.

2. The second ["Operation: Simplified](#page-67-0) DMA Query" step uses the DMA API to perform the same GET request, and then it uses this XPath query to extract the serverNames from the XML:

```
/feed/entry/title/text()
```
If this GET request does not return valid XML, the flow terminates with a Failure response.

3. If the two ["Operation: Simplified](#page-67-0) DMA Query" steps successfully retrieve and extracts the list of unassigned servers in the three different formats, the flow terminates with a Success response.

#### API Information

For information about the DMA API, see the interactive *API Reference Guide* available on your DMA server at this URL:

https://<*DMA Server host name*>:8443/dma/api

This guide provides complete documentation for all supported API calls and responses.

### Related Topics

"Example [Environment](#page-36-0) Flows" on page 37 "Example [Automation](#page-12-0) Flows" on page 13 "HPE [DMA Operations"](#page-63-0) on page 64

# <span id="page-60-0"></span>Example Flow: Put Server Custom Field

The Put Server Custom Field example flow modifies the value of the specified server Custom Field.

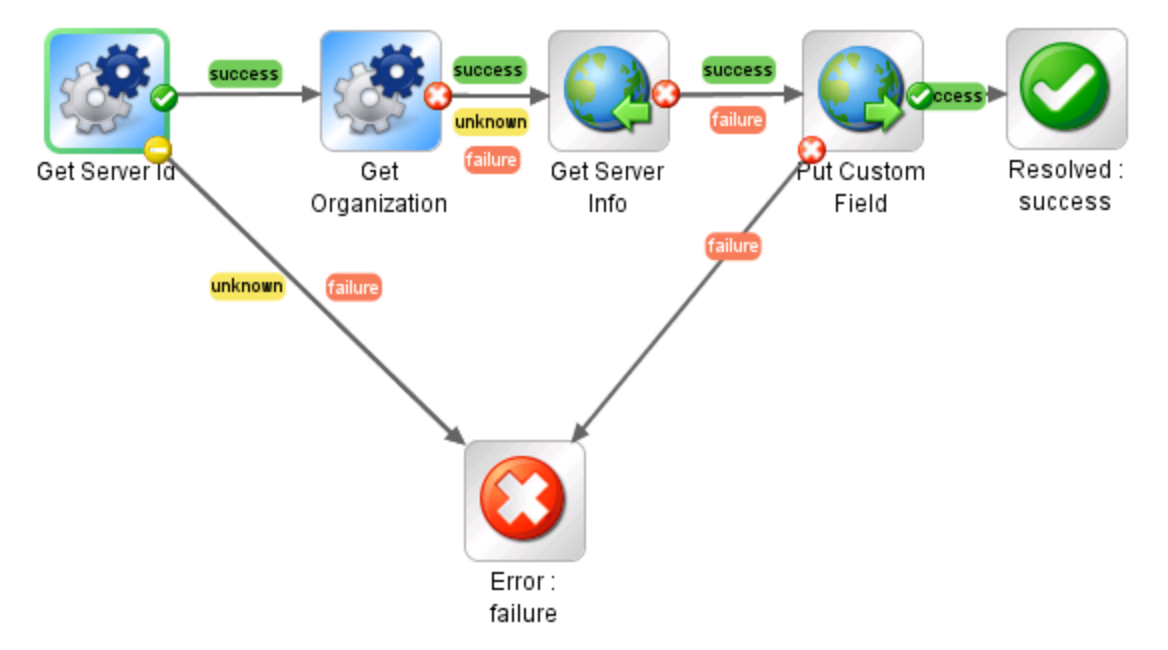

The flow produces a Success response if it successfully modifies the value of the Custom Field. It produces a Failure response if it cannot modify the Custom Field value for any reason.

#### How to Use this Flow

Use this flow when you want to change the value of a specific Custom Field for a specific server. You must know the name of the server, the name of the organization in which it resides, and the name of the Custom Field.

This flow uses the ["Example](#page-53-0) Flow: Get Server Id" and "Example Flow: Get [Organization](#page-47-0) Id" flows as steps (subflows).

You can use the ["Example](#page-50-0) Flow: Get Server Custom Field" flow to learn the current value of a Custom Field.

#### What You Can Learn

The implementation of this example flow shows you how to do the following things:

- Invoke the DMA API to perform GET operations that search for the following things in the DMA environment:
	- UUID of the specified server (must also specify the organization name)
	- UUID of the organization in which the server resides
	- Detailed information about the server, including the names of its Custom Fields
- Use an XML Get Element filter to extract the definitions of the Custom Fields from the server details returned by the GET request.
- Invoke the DMA API to perform a PUT operation on the specified server Custom Field.

## Permissions and Constraints

The specified dmaUser must have a role with both READ and WRITE permissions for the specified organization.

#### Inputs

This flow requires the following inputs:

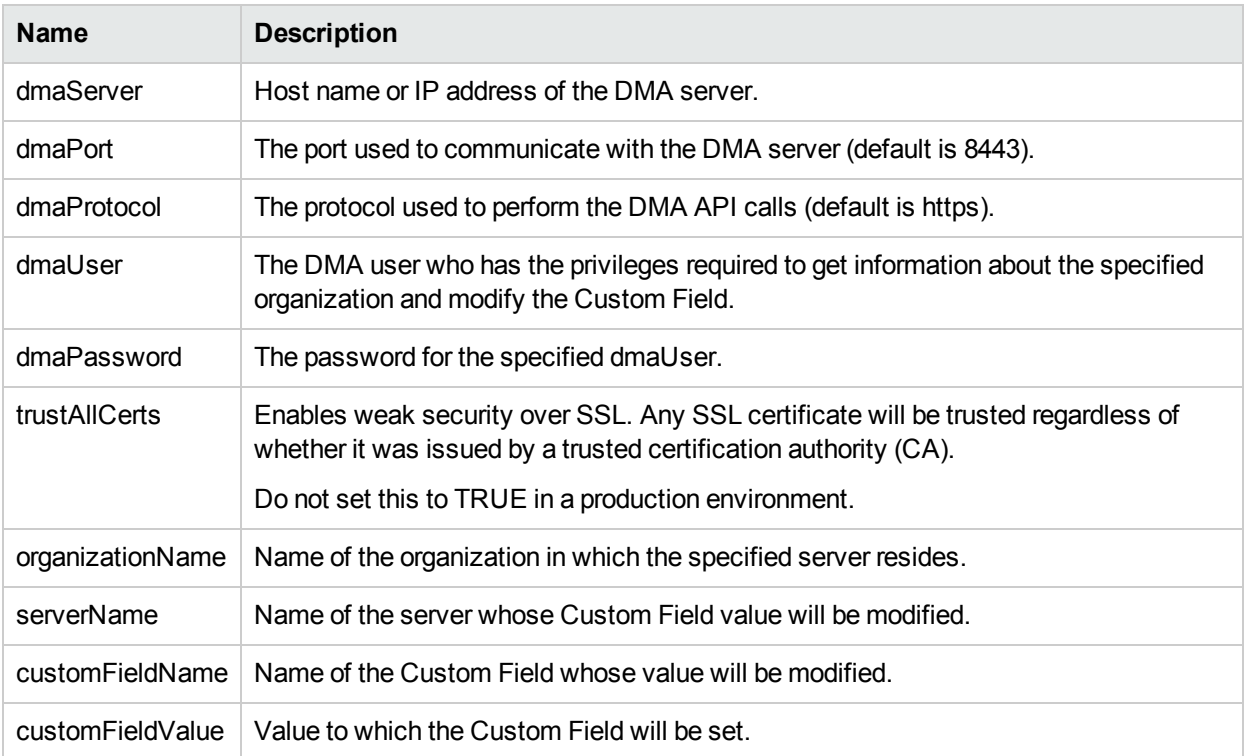

## Results

This flow does not produces results other than the Success and Failure responses.

## How it Works

1. The ["Example](#page-53-0) Flow: Get Server Id" step uses the DMA API to perform a GET request using the specified organizationName and serverName:

GET https://<*dmaServer*>:<*dmaPort*>/dma/api/env/server?orgName= <*organizationName*>&serverName=<*serverName*>

It then uses an XPath query to extract the server's UUID from the response body of the GET.

If the GET request does not find the server and extract the UUID, the flow terminates with a Failure response.

2. The "Example Flow: Get [Organization](#page-47-0) Id" step performs a GET request using the specified organizationName:

GET https://<*dmaServer*>:<*dmaPort*>/dma/api/env/organization?orgName= <*organizationName*>

It then uses an XPath query to extract the organization's UUID from the response body of the GET.

3. The Get Server Info step performs a GET using the previously retrieved server UUID to get detailed information about the server, including a list of its Custom Fields:

GET https://<*dmaServer*>:<*dmaPort*>/dma/api/env/server<*serverUUID*>

It then uses the following XML Get Element filter to extract the list of Custom Fields from the response body of the GET:

//\*[local-name()='custom-field']

It stores this list in the queryServerResult step result. This flow (as shipped) does not use this result as an input to a subsequent step, however. This information is provided strictly for your understanding.

4. The Put Custom Field step modifies the value of the the pertinent <env:custom-field> element in the response body from the GET in step 3 to create the request body (payload) for the following PUT request:

PUT https://<*dmaServer*>:<*dmaPort*>/dma/api/env/server<*serverUUID*>

5. If the flow successfully modifies the value of the Custom Field, the flow terminates with a Success response. If it fails for any reason, it terminates with a Failure reponse.

### API Information

For information about the DMA API, see the interactive *API Reference Guide* available on your DMA server at this URL:

https://<*DMA Server host name*>:8443/dma/api

This guide provides complete documentation for all supported API calls and responses.

#### Related Topics

"Example [Environment](#page-36-0) Flows" on page 37

"Example [Automation](#page-12-0) Flows" on page 13

"HPE [DMA Operations"](#page-63-0) on page 64

# <span id="page-63-0"></span>HPE DMA Operations

The DMA content pack for HP OO provides two operations:

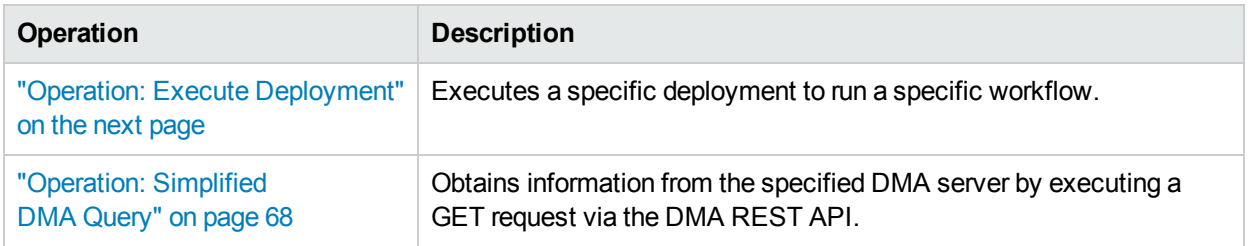

These operations are provided primarily as learning tools that you can use as you create your own operations and flows.

This document contains a brief description of each operation. Additional detailed information is available on the Description tab in the for each operation in the Properties viewer in HP OO Studio.

#### **See Also:**

"HPE DMA Flow [Examples"](#page-11-0) on page 12

"HPE [DMA Wizard](#page-70-0) for HP OO" on page 71

# <span id="page-64-0"></span>Operation: Execute Deployment

The Execute Deployment operation executes a specific deployment to run a specific workflow. This operation is used by the "Example [Flow: Execute](#page-13-0) Deployments Interactively" flow.

The operation produces a Success response if it successfully runs the workflow.It produces a Failure response if it fails to do so for any reason.

**Tip:** To quickly and convenient create a flow that runs a workflow using a specific deployment, use the "HPE [DMA Wizard](#page-70-0) for HP OO".

## Permissions and Constraints

To run a workflow using the DMA API, the specified dmaUser must have a role with READ permission for the organization where the target resides and EXECUTE permission for the deployment. Users who have a role with Administrator capability can execute any deployment.

For information about the DMA API, see the interactive *API Reference Guide* available on your DMA server at this URL:

https://<*DMA Server host name*>:8443/dma/api

This guide provides complete documentation for all supported API calls and responses.

## Inputs

This operation accepts the following inputs:

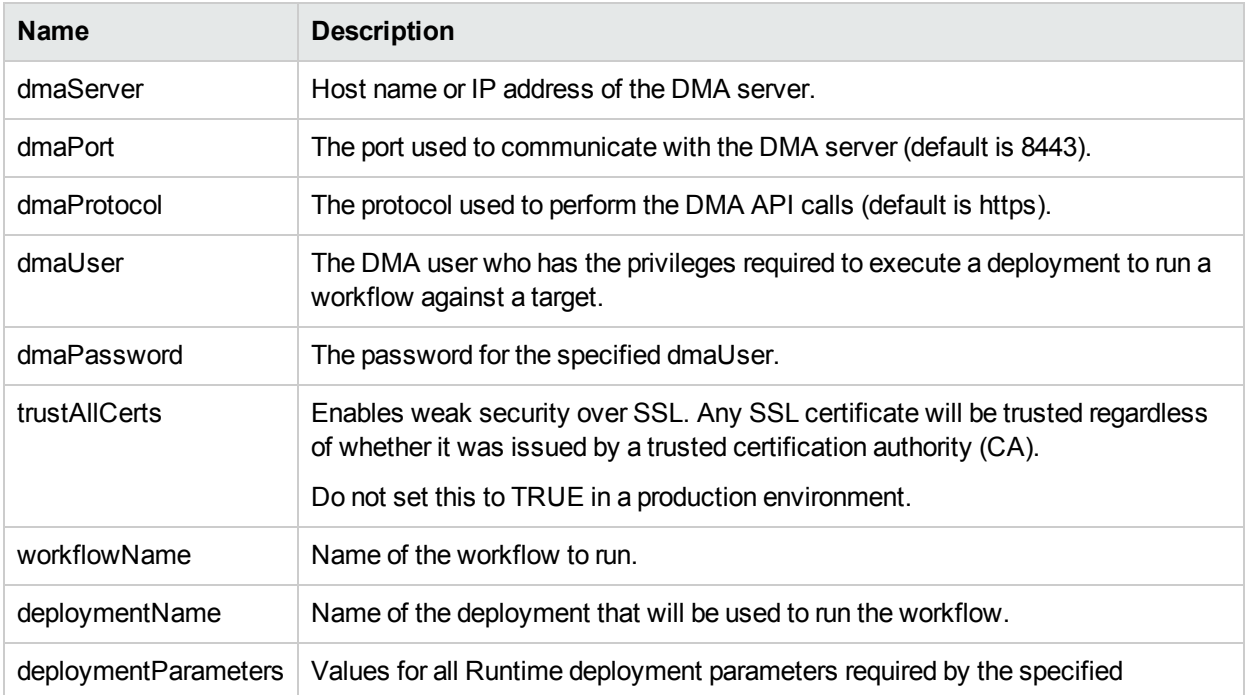

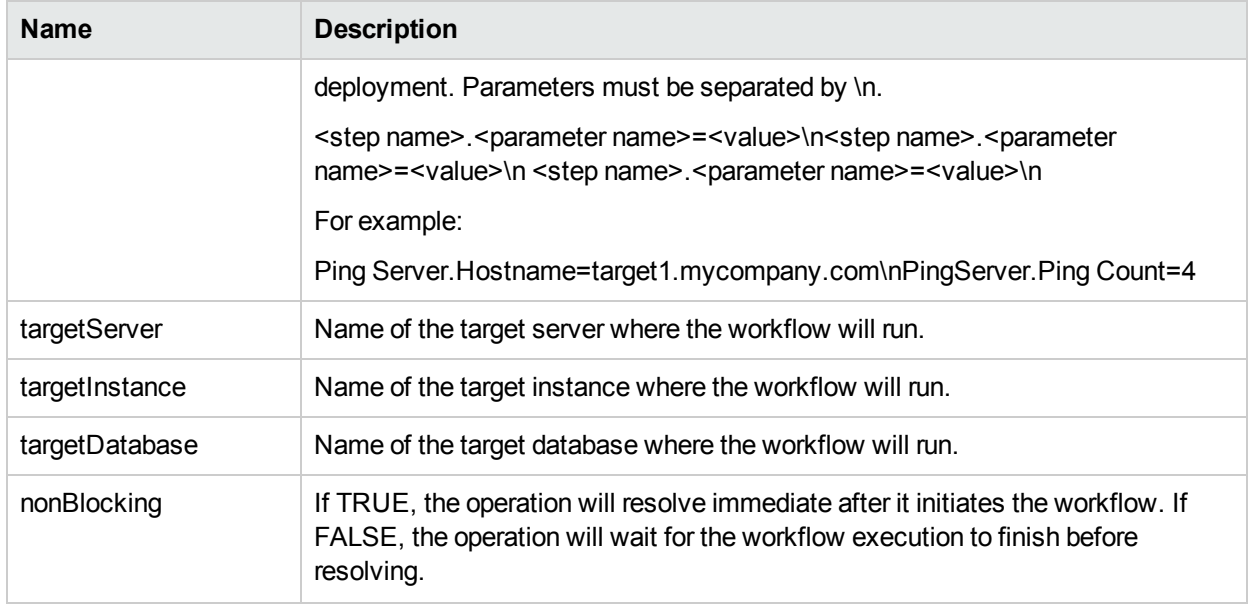

Additional optional parameters that enable you to specify proxy server information or a timeout for the operation are available. See the Inputs tab for this operation in HP OO Studio.

## Results

This operation produces the following results. You can assign these results to outputs for use in subsequent steps.

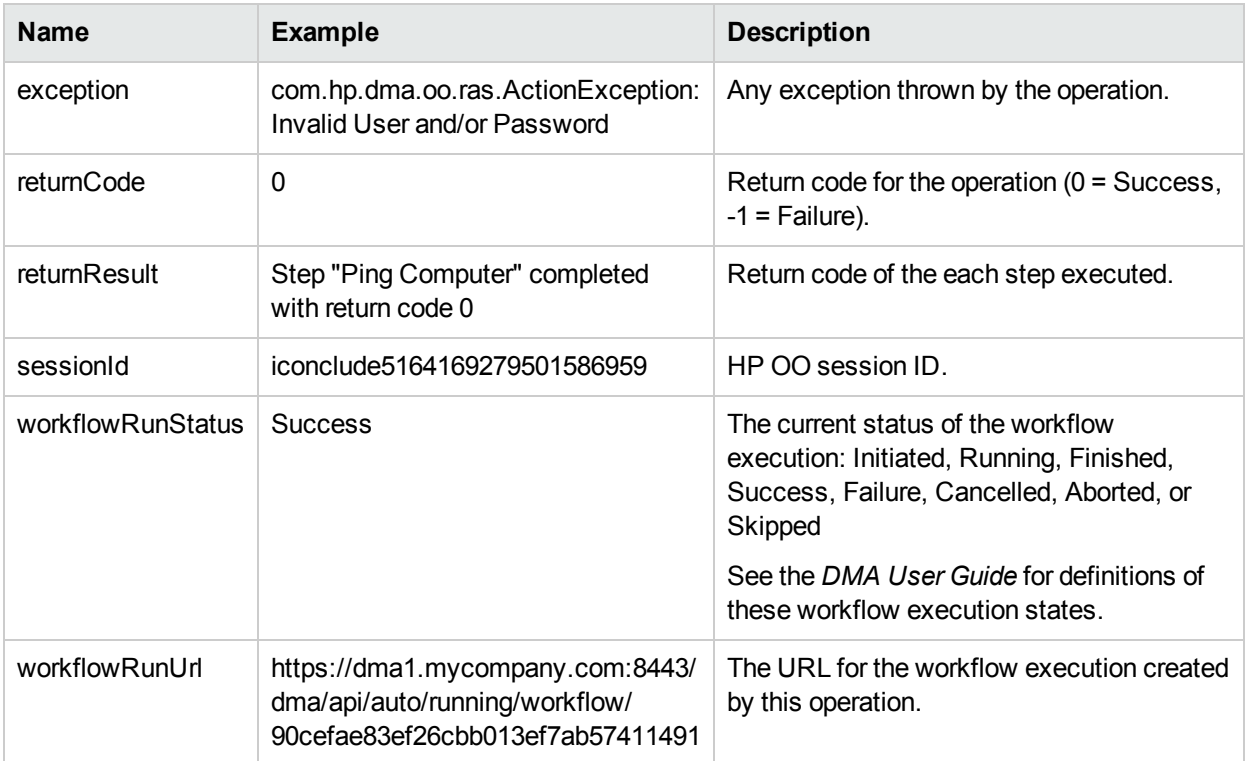

## API Information

For information about the DMA API, see the interactive *API Reference Guide* available on your DMA server at this URL:

https://<*DMA Server host name*>:8443/dma/api

This guide provides complete documentation for all supported API calls and responses.

## Related Topics

"Example [Environment](#page-36-0) Flows" on page 37

"Example [Automation](#page-12-0) Flows" on page 13

"HPE [DMA Operations"](#page-63-0) on page 64

# <span id="page-67-0"></span>Operation: Simplified DMA Query

The Simplified DMA Query operation obtains information from the specified DMA server by executing a GET request via the DMA REST API. It returns a list of results based on an XPath query.

You control the type of information returned by the operation by specifying the xpathQuery and apiPath variables.

The operation produces a Success response if it successfully performs the GET and extracts the correct information from the XML response body. It produces a Failure response if it cannot complete the GET or extract the information for any reason.

## Implementation Details

The DMA API returns information as Atom feeds that utilize a default namespace. Default namespaces are not supported by HP OO 9.x XPath utility operations. As a result, working with the DMA API through HP OO XPath utility functions frequently requires utilizing the XPath function local-name() in XPath queries. The Simplified DMA Query Operation enables you to use simply path queries instead of utilizing the local-name () function. This is intended to make retrieving information from DMA more intuitive.

## Permissions and Constraints

Each DMA API call requires different permissions and imposes its own constraints.

For information about the DMA API, see the interactive *API Reference Guide* available on your DMA server at this URL:

https://<*DMA Server host name*>:8443/dma/api

This guide provides complete documentation for all supported API calls and responses.

## Inputs

This operation requires the following inputs:

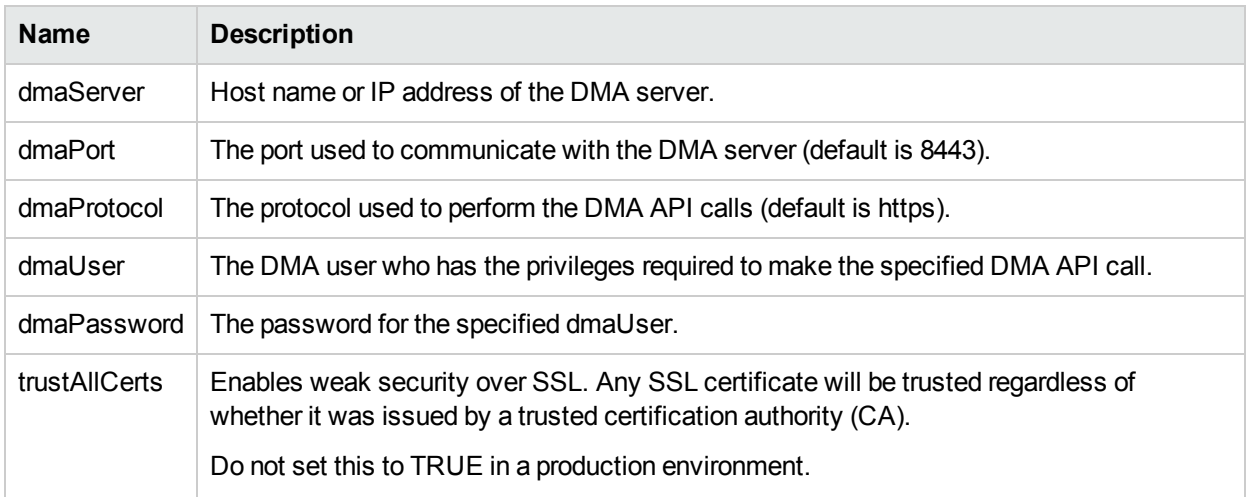

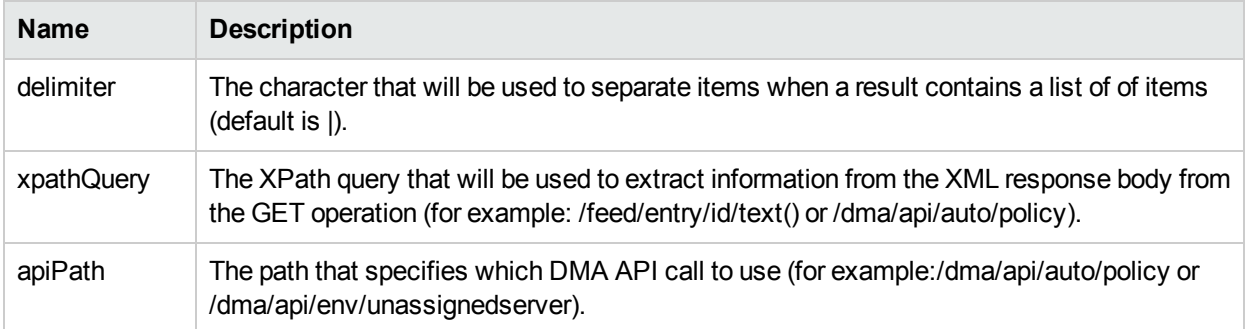

Additional optional parameters that enable you to specify proxy server information or a timeout for the operation are available. See the Inputs tab for this operation in HP OO Studio.

## Results

This operation produces the following results. You can assign these results to outputs for use in subsequent steps. The examples shown here were generated using the following inputs:

xpathQuery = /feed/entry/id/text()

apiPath = /dma/api/auto/policy

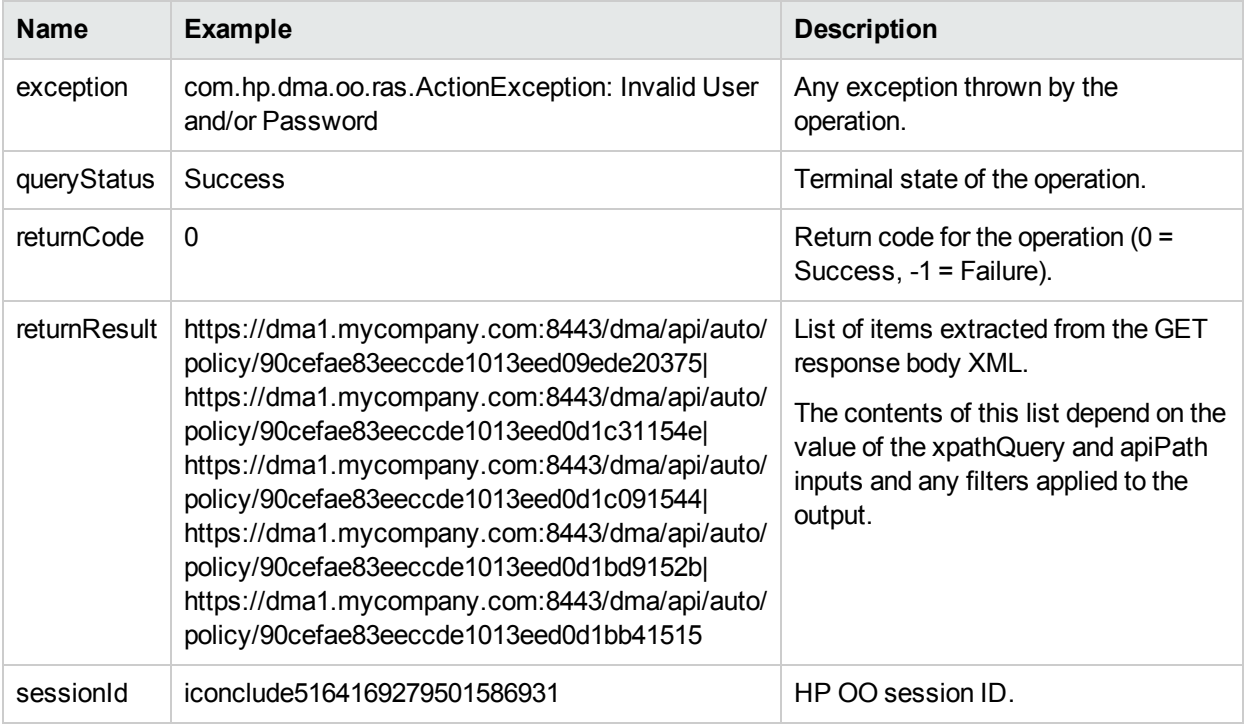

## API Information

For information about the DMA API, see the interactive *API Reference Guide* available on your DMA server at this URL:

https://<*DMA Server host name*>:8443/dma/api

This guide provides complete documentation for all supported API calls and responses.

Integration Guide for HP Operations Orchestration 10.01 HPE DMA Operations

## Related Topics

"Example [Environment](#page-36-0) Flows" on page 37 "Example [Automation](#page-12-0) Flows" on page 13 "HPE [DMA Operations"](#page-63-0) on page 64

# <span id="page-70-0"></span>HPE DMA Wizard for HP OO

The HP DMA Configuration Wizard for Operations Orchestration creates HP OO flows that execute DMA deployments.

# About the Wizard

When you run the wizard, you can specify any number of deployments. The wizard uses the DMA REST API to create a list of deployments available on the specified DMA server:

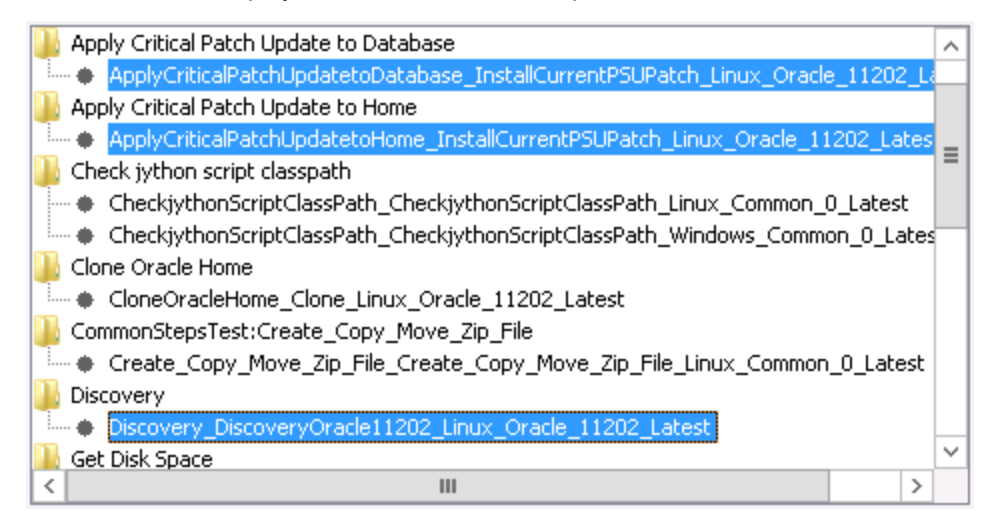

The wizard then creates an HP OO flow like this for each deployment that you select from the list:

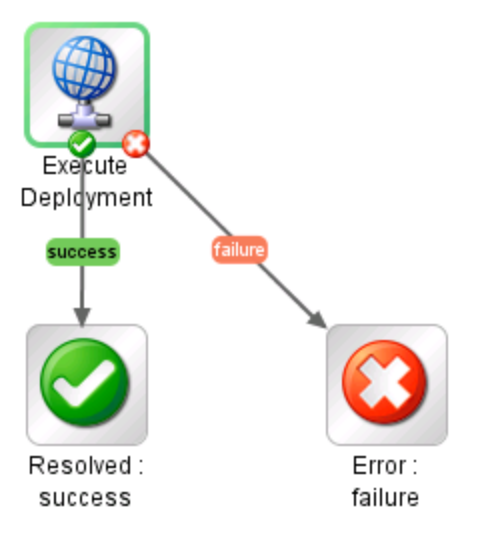

Runtime parameters in the HPE DMA deployment become inputs to the HP OO flow. By default, the user who runs the flow is prompted for the values of these inputs.

You can use these flows stand-alone, or you can include them in other flows.

The flow uses the ["Operation: Execute](#page-64-0) Deployment" operation included in the DMA Content Pack for HP OO.

# Use the Wizard to Create OO Flows

The HP DMA Configuration Wizard for Operations Orchestration creates an HP OO flow that executes an DMA deployment. It enables you to select one or more deployments from a list and creates one HP OO flow for each deployment that you select.

**Note:** Make sure that you have the wizard available. See "Save the HPE DMA [Configuration](#page-10-0) Wizard for HP OO" on [page](#page-10-0) 11 for more information.

Before running the wizard, make sure that the repository where you will create the DMA flows is a local repository and is not open in HP OO Studio.

#### **To run the HP DMA Configuration Wizard for Operations Orchestration:**

- 1. Run the wizard executable from the location where you stored it in "Save the HPE DMA [Configuration](#page-10-0) [Wizard](#page-10-0) for HP OO" on page 11.
- 2. On the wizard Welcome page, click **Next**.
- 3. On the wizard Specify Repository page, specify the location where the HP OO project will be created. This directory must already exist. For example:

C:\DMAWizardProject

Click **Next**.

4. On the wizard Connect to DMA page, specify the following information for your DMA server:

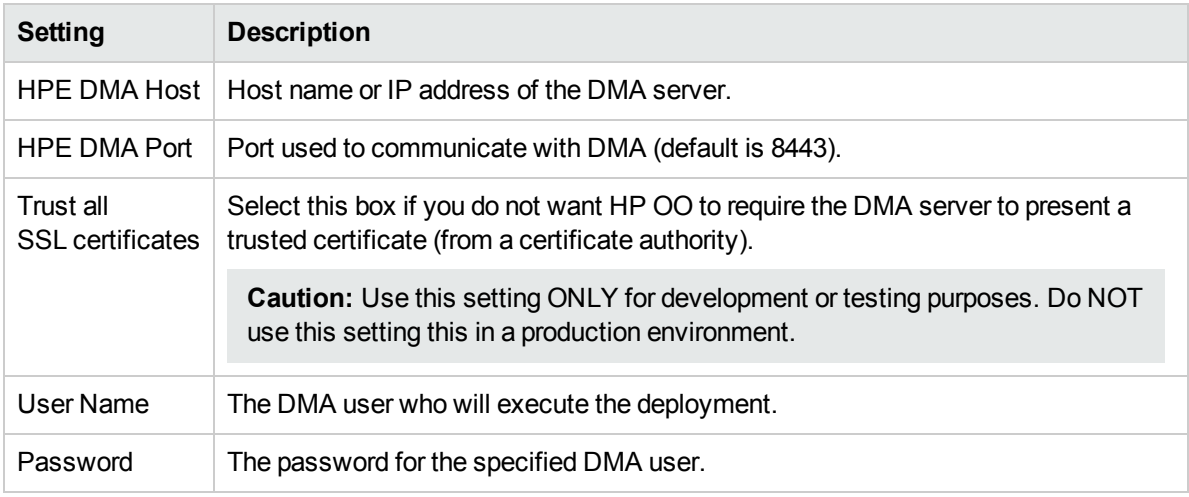

Click **Next**.
5. On the Select Deployments page, select one or more deployments from the list. Use CTRL+click to select more than one.

**Note:** Currently there is an HP OO flow name limit of 128 characters. If the combination of your HPE DMA deployment name and workflow name is greater than 128 characters, HP OO Studio will fail when you import the HP OO project that was created by HPE DMA. Either select a different deployment or rename your workflow and/or deployment to be less than a combined 128 characters.

Click **Next**.

6. On the Summary page, review the deployments that will be included in your HP OO flow. Click **Finish**.

## Load the Project Created by the DMA Wizard into HP OO

- 1. Open HP OO Studio.
- 2. In the upper-left pane, select **Import Project**.
- 3. Navigate to the folder that you specified in the HPE DMA Wizard for the project, for example: C:\DMAWizardProject
- 4. Select **OK**.

## **Related Topic:**

"Save the HPE DMA [Configuration](#page-10-0) Wizard for HP OO" on page 11

## Send Documentation Feedback

If you have comments about this document, you can contact the [documentation](mailto:hpe_dma_docs@hpe.com?subject=Feedback on IntegrationGuide forHPOperationsOrchestration 10.01 (Database and Middleware Automation 10.10 or later)) team by email. If an email client is configured on this system, click the link above and an email window opens with the following information in the subject line:

## **Feedback on Integration Guide for HP Operations Orchestration 10.01 (Database and Middleware Automation 10.10 or later)**

Just add your feedback to the email and click send.

If no email client is available, copy the information above to a new message in a web mail client, and send your feedback to hpe\_dma\_ docs@hpe.com.

We appreciate your feedback!